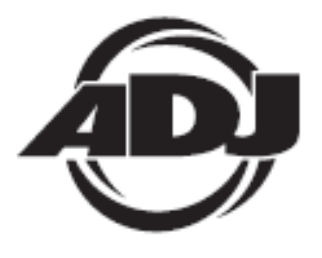

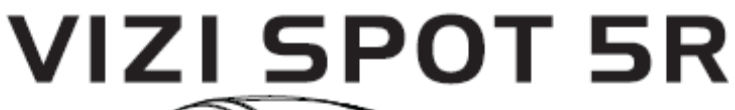

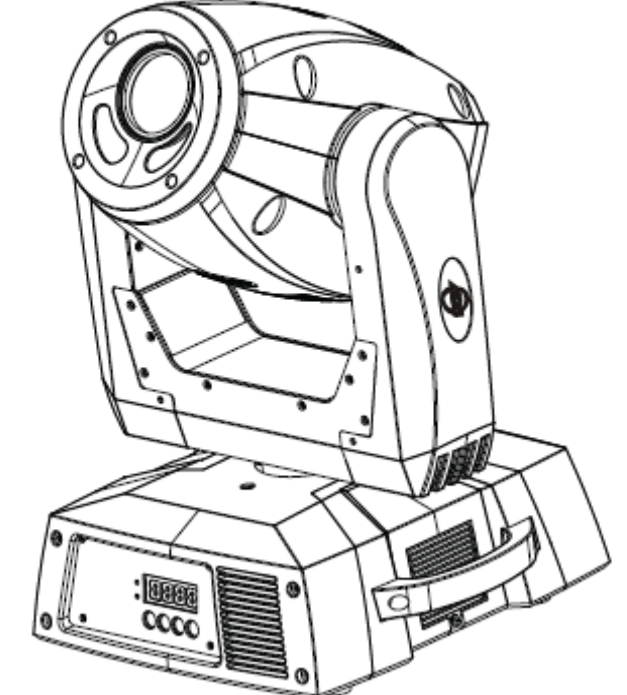

# Manuel d'utilisation

A.D.J. Supply Europe B.V. Junostraat 2 6468 EW Kerkrade The Netherlands www.americandj.eu

# **Sommaire**

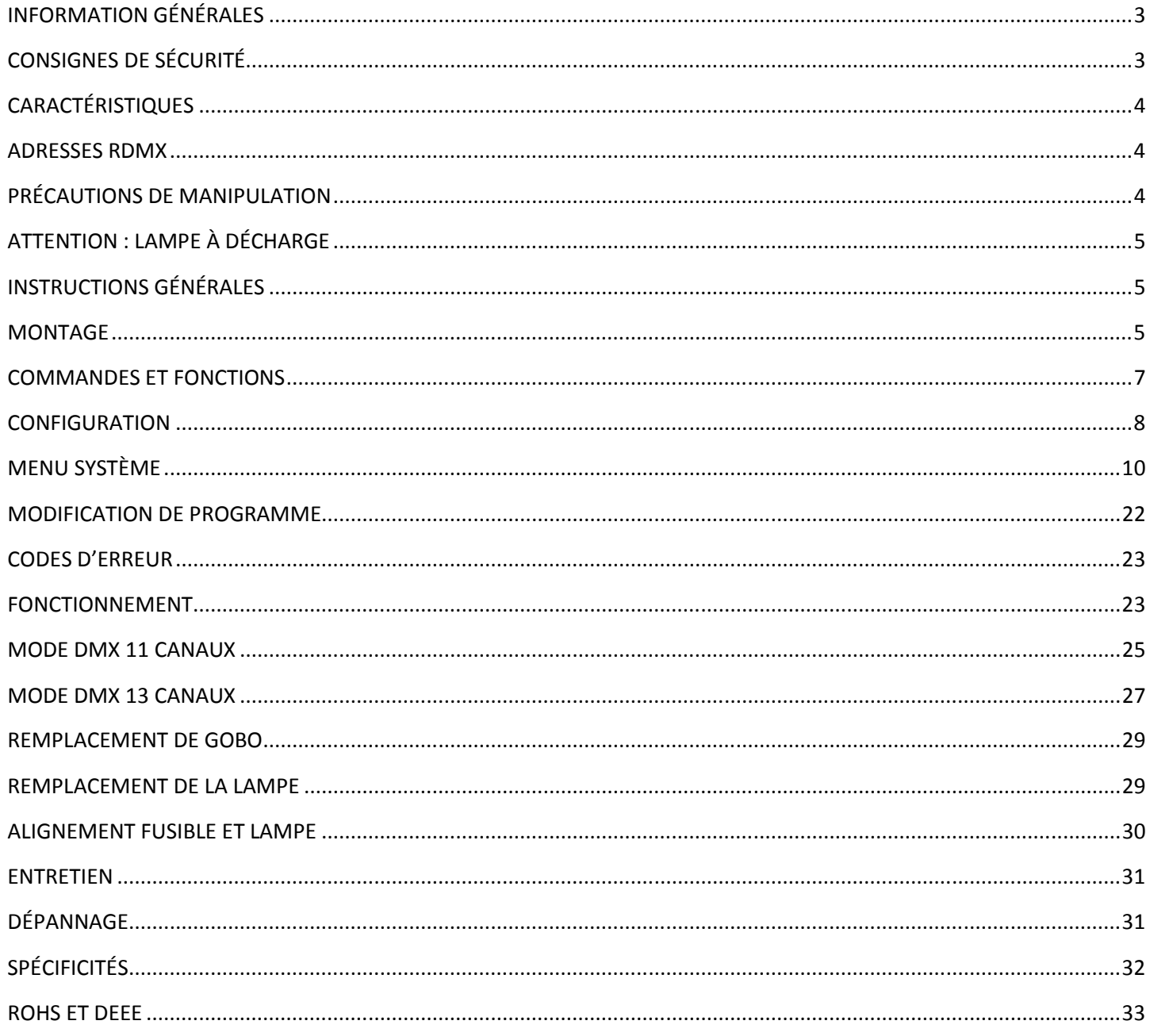

#### INFORMATION GÉNÉRALES

Déballage : Nous vous remercions d'avoir choisi la Vizi Spot 5R<sup>™</sup> d'American DJ®. Chaque Vizi Spot 5R<sup>™</sup> a été minutieusement testée et expédiée en parfait état de fonctionnement. Veuillez inspecter avec minutie le carton d'emballage et vérifier qu'il n'a pas été endommagé durant le transport. Si le carton semble endommagé, veuillez inspecter soigneusement votre appareil pour vérifier qu'il ne comporte aucun dommage et que tous les accessoires nécessaires au bon fonctionnement de l'unité sont arrivés intacts. Si l'unité venait à être endommagée ou des accessoires à manquer, veuillez vous mettre en rapport avec notre service clientèle afin d'obtenir des renseignements supplémentaires. Veuillez ne pas renvoyer cette unité à votre revendeur agréé avant d'avoir contacté notre service clientèle.

*Introduction :* La Vizi Spot 5R™ est une unité intelligente à lyre asservie. La Vizi Spot 5R™ peut comporter 11 canaux ou 13 canaux. L'unité comporte trois modes de fonctionnement : mode jeu de lumière, musical ou commande DMX. La Vizi Spot 5R™ s'utilise en unité autonome ou en configuration maître/esclave. Pour des résultats optimaux, utilisez des effets spéciaux brouillard ou fumée, afin de mettre en avant les projections de faisceaux.

*Pendant la phase de démarrage ou lors de l'utilisation de ce produit une fumée ou une odeur légère peut émaner de l'unité. Ce phénomène est normal et il est dû à la chaleur associée à l'unité.* 

**Service clientèle :** Si vous veniez à rencontrer quelque problème que ce soit mettez-vous en rapport avec votre revendeur American Audio.

Vous pouvez également nous contacter directement à travers notre site Web www.americandj.eu ou par email à support@americandj.eu

Attention ! Pour éviter ou réduire le risque de décharge électrique ou d'incendie, veillez à ne pas exposer cet appareil à la pluie ou à l'humidité.

*Attention !* Cette unité peut causer de sévères dommages oculaires. Évitez tout contact direct, en tout temps, avec la source de lumière !

### CONSIGNES DE SÉCURITÉ

*Pour votre propre sécurité, veuillez lire et assimiler ce manuel entièrement avant de tenter d'installer ou d'opérer cette unité !*

• Afin de prévenir tout risque de décharge électrique ou d'incendie, veuillez ne pas exposer l'unité à l'humidité ou la pluie.

• Veillez à ne pas renverser d'eau ou d'autre liquide dans ou sur l'unité.

• Assurez-vous que l'alimentation électrique locale est adaptée à celle requise pour la bonne utilisation de l'appareil.

• N'essayez en aucun cas d'utiliser l'appareil si vous vous apercevez que le cordon d'alimentation est dénudé ou cassé. N'essayez pas d'ôter ou de casser la broche de terre du cordon d'alimentation. La broche est conçue pour réduire le risque de décharge électrique et d'incendie en cas de court-circuit interne.

• Débranchez l'unité de l'alimentation principale avant d'effectuer tout type de connexion.

• N'ôtez en aucun cas le couvercle de l'unité. Aucun composant à l'intérieur de cette unité ne peut être réparé par l'utilisateur.

- N'utilisez jamais l'unité si son couvercle est ôté.
- N'utilisez jamais l'unité avec un module gradateur.

• Assurez-vous de monter l'unité dans un endroit bien ventilé. Assurez-vous de bien laisser un espace de 6" (15 cm) entre l'unité et le mur.

- N'essayez pas d'utiliser l'unité si elle est endommagée.
- Cette unité est conçue pour un usage intérieur exclusivement. L'utiliser en extérieur annule toute garantie.
- Lors de longues périodes de non utilisation de l'unité, veillez à la déconnecter de l'alimentation principale.
- Veillez à monter l'unité sur un support stable et sécurisé.

• Les cordons d'alimentation doivent être disposés de manière à ce que personne ne marche dessus ou qu'ils ne soient pincés ni par les objets posés sur eux ni par ceux posés à leurs côtés. Faites attention également à leur sortie de l'unité.

#### CONSIGNES DE SÉCURITÉ (suite)

• Entretien : L'unité doit être nettoyée exclusivement selon les recommandations du fabricant. Voir page 20 pour détails.

• Chaleur : L'unité doit être placée loin des sources de chaleur telles que radiateurs, ventilation à air chaud, cuisinière, ou autre appareil ménager produisant de la chaleur (y compris les amplis).

- Cette unité ne doit être réparée que par du personnel qualifié quand :
- A. des objets ou des liquides sont tombés ou ont été renversés sur l'unité ;
- B. l'unité a été exposée à la pluie ou à l'eau ;
- C. l'appareil ne semble pas fonctionner normalement ou montre des signes de fonctionnement anormal.

#### CARACTÉRISTIQUES

- Moteurs pas-à-pas à micro pas pour des transitions de couleur et gobo régulières
- 2 modes compatible protocole DMX-512 (Mode DMX 11 canaux ou 13 canaux)
- Roues de gobo et de couleur indépendantes
- 8 gobos rotatifs et un spot tous remplaçables (4 en métal, 4 en Verre)
- 8 couleurs, plus blanc : arc-en-ciel
- RDMX : vous permet de configurer l'adresse DMX depuis n'importe quel jeu d'orgues DMX
- 3 modes de fonctionnement : maître/esclave, autonome et musical
- Microphone interne
- Lampe à décharge Platinum 5R Philips®
- Modification et sauvegarde des scènes dans la mémoire
- Mise au point manuel de la lentille
- Mouvement pan 360˚/ 540˚
- Mouvement tilt 270˚
- Affichage numérique pour configuration des adresses et des fonctions.

### ADRESSES RDMX

#### *Au sujet de RDMX :*

1. Les unités seront livrées avec des configurations de 16 canaux présélectionnés à l'usine.

2. Quand vous utilisez le RDMX, si toutes les unités sont configurées à la même adresse DMX, toutes changeront à la même adresse DMX sélectionnée.

*EXEMPLE :* Vous possédez quatre unités, et toutes les unités sont configurées à l'adresse DMX « 1 », et vous changez une unité à l'adresse DMX « 17 ». Toutes les unités fonctionneront alors via l'adresse DMX  $\le 17$  ».

Les quatre unités doivent être configurées sur 4 adresses différentes afin de pouvoir les configurer individuellement.

#### *Pour toute information complémentaire sur cette unité, veuillez vous référer aux pages 24-27.*

### PRÉCAUTIONS DE MANIPULATION

Attention ! Il n'existe aucun composant pouvant être réparé par l'utilisateur à l'intérieur de cette unité. N'essayez pas de réparer l'unité vous-même, vous pourriez entraîner l'annulation de la garantie constructeur. Si votre unité devait être envoyée en réparation, veuillez vous mettre en rapport avec American DJ®.

Pendant son fonctionnement, le boitier de l'unité peut devenir extrêmement chaud. Évitez de toucher l'unité à mains nues pendant son utilisation. American DJ® n'acceptera aucune responsabilité découlant des dommages causés par la non observation de ce manuel ou des modifications non autorisées de cette unité.

### ATTENTION : LAMPE À DÉCHARGE

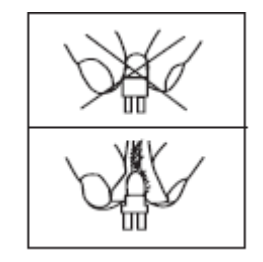

 Cette unité est dotée d'une lampe à décharge qui est susceptible de s'endommager gravement si elle n'est pas manipulée correctement. Veillez à ne jamais toucher la lampe à mains nues car le sébum de vos mains peut raccourcir la durée de vie de votre lampe. Veillez aussi à ne pas déplacer l'appareil avant que les lampes n'aient suffisamment eu de temps pour refroidir. Gardez à l'esprit que vos lampes ne sont pas couvertes par la garantie.

Cette unité émet des radiations UV intenses qui peuvent endommager vos yeux et votre peau. La luminosité intense de la lampe peut créer des dommages sévères à votre rétine.

N'utilisez jamais votre unité sans son couvercle, qui a été spécialement conçus pour protéger des radiations UV.

*Épileptiques, soyez prudent :* Les personnes qui souffrent d'épilepsie doivent en tout temps éviter de regarder fixement la lampe. Évitez d'allumer et d'éteindre l'unité de façon répétée pour de courts laps de temps, afin de ne pas réduire la durée de vie et l'intensité de la lampe.

Afin d'atteindre l'intensité prévue des lampes à décharge, celles-ci contiennent un gaz sellé dans un environnement à haute pression afin d'emmètre un rendu vif. Du fait de la haute pression utilisée dans la conception de la lampe, celle-ci peut explosée en cas d'utilisation excessive et prolongée. Ce risque est accru avec l'âge, et donc il est nécessaire de redoubler de précaution si votre lampe devient obsolète. Une attention toute particulière doit être portée quand vous faîtes fonctionner cet appareil ainsi que d'autres unités conçues avec une lampe à décharge avec gaz. N'ouvrez jamais cette unité en cours d'utilisation.

#### INSTRUCTIONS GÉNÉRALES

Afin d'optimiser le fonctionnement de cette unité, veuillez lire attentivement les instructions de fonctionnement afin de vous familiariser avec le fonctionnement de base de cette unité. Ces instructions contiennent d'importantes consignes de sécurité relatives à l'utilisation et l'entretien de cette unité. Veuillez garder ce manuel avec votre unité pour consultation future.

#### MONTAGE

Lors de l'installation de l'unité, la zone où se situent les structures ou la zone d'installation doit être conçue de telle manière qu'elle puisse supporter jusqu'à dix fois le poids des éléments installés, sans que ne se produise aucune déformation. Lors de son installation, l'unité doit être sécurisée par une fixation secondaire de sécurité ainsi qu'une élingue de sécurité adéquate. Ne vous tenez jamais directement sous l'unité lors de son installation, son démontage ou son entretien.

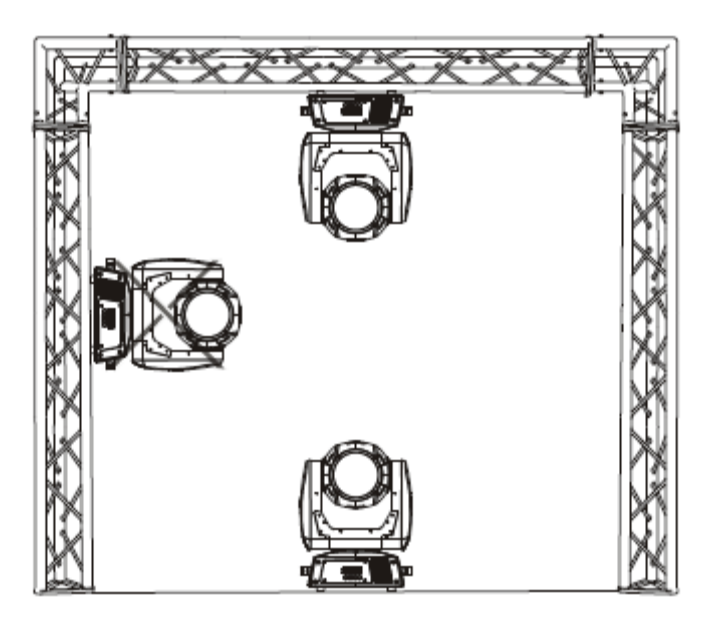

#### MONTAGE (suite)

Une installation en suspension requiert une expérience certaine, incluant le calcul des charges maximales, le matériel à utiliser et des inspections à intervalles réguliers de toute l'installation ainsi que de chaque unité. Si vous n'êtes pas qualifié pour mener à bien un tel projet d'installation, ne procédez pas vous-même au montage. Ces installations doivent passer une inspection annuelle par un personnel qualifié.

La Vizi Spot 5R fonctionne parfaitement, soit montée la tête en bas, en suspension depuis le plafond, soit posée sur une surface plane. Pour éviter toute avarie interne de l'unité, ne jamais la monter sur son côté comme illustré ci-dessus. Veillez à ce que cette unité soit montée à un minimum de 50 cm de tout matériau inflammable (décoration, etc.) Toujours monter et installer l'élingue de sécurité fournie comme mesure supplémentaire de sûreté afin de prévenir tout dommage ou blessure si le collier venait à défaillir (voir page suivante). Ne jamais utiliser les poignées de transport comme mesure de sécurité additionnelle.

**REMARQUE :** La température ambiante idéale de fonctionnement de l'unité est comprise entre -25˚C to 45˚C. Ne pas utiliser l'unité dans un environnement où les températures seraient inférieures ou supérieures à celles précédemment indiquées. Vous assurerez ainsi la longévité et le fonctionnement optimal de l'unité.

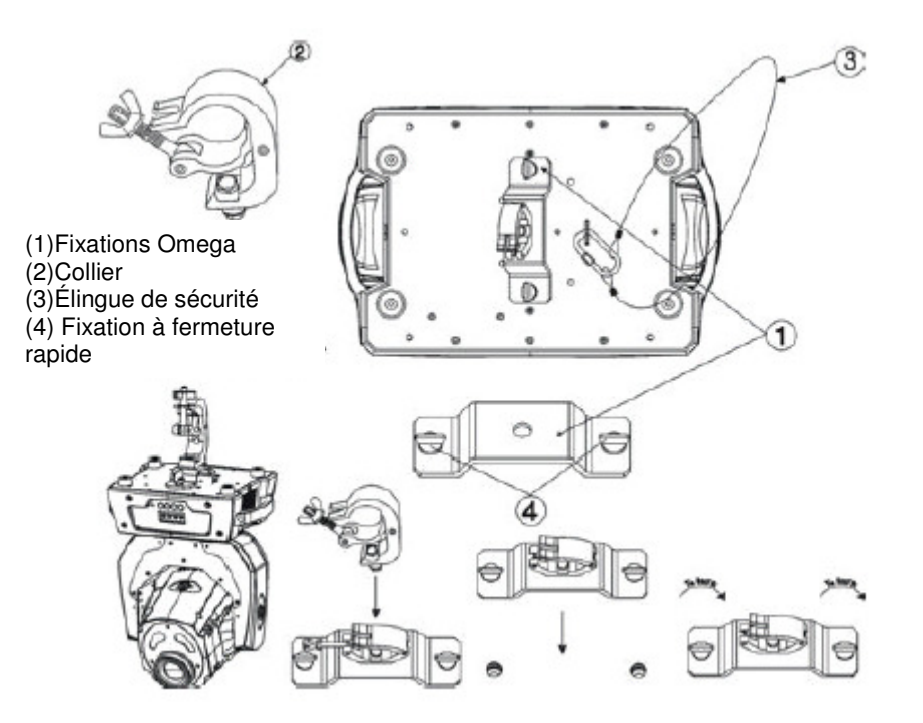

Visser chaque collier à l'aide d'une vis M12 et d'un écrou sur les fixations Omega. Insérer les fixations à fermeture rapide dans les orifices prévus à cet effet au bas de la Vizi Spot 5R Resserrer les fixations à fermeture rapide dans le sens des aiguilles d'une montre. Installer la deuxième fixation Omega. Faire passer l'élingue de sécurité dans les orifices au bas de la base et par-dessus le système de structure ou de l'emplacement où sera fixée l'unité, en toute sécurité. Insérer l'extrémité dans le mousqueton et serrer la vis de sécurité.

#### COMMANDES ET FONCTIONS

Avant

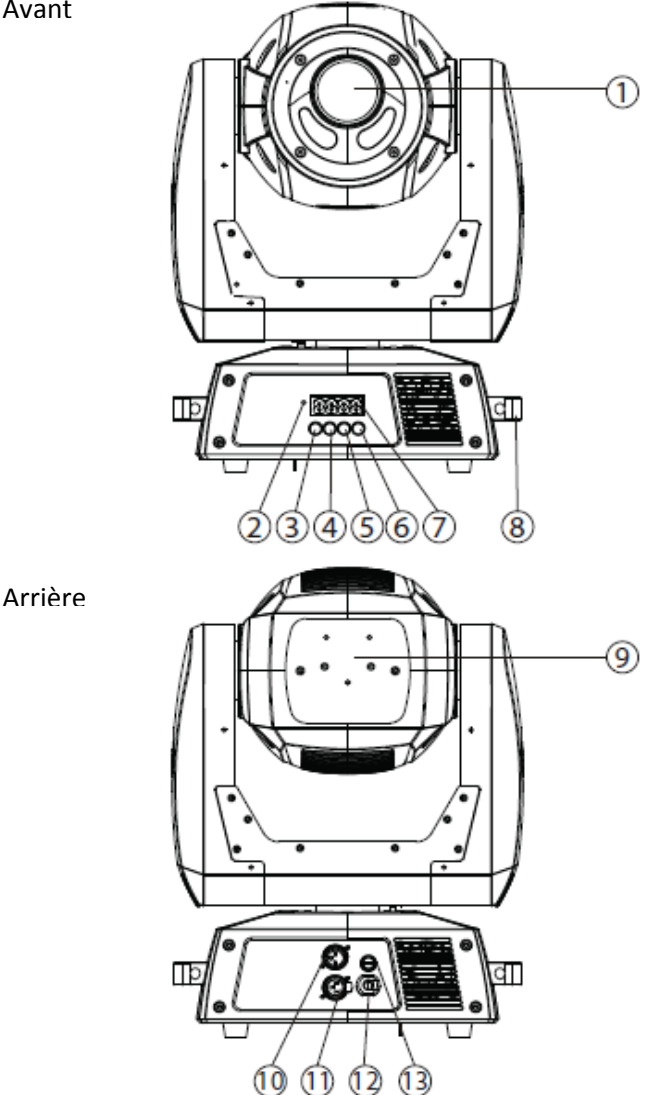

1. *Set de lentilles* : Cette lentille de haute qualité possède une mise au point optimale. Faites la mise au point manuellement en tournant la lentille dans le sens des aiguilles d'une montre ou dans la direction opposée pour obtenir l'effet inverse.

2*. Microphone :* Ce microphone reçoit des basses fréquences qui activeront le mode musical. Il est conçu pour ne percevoir que les basses fréquences, un tapotement sur le microphone ou les sons aigus peuvent ne pas entraîner le déclenchement de l'unité.

3. *Bouton mode/ESC :* Ce bouton est utilisé pour entrer dans le menu principal et les sous-menus. Il est aussi utilisé pour sortir des menus.

4. *Bouton Up :* Ce bouton est utilisé pour effectuer un défilement avant lors de la navigation dans le menu système.

5. *Bouton Down :* Ce bouton est utilisé pour effectuer un défilement arrière lors de la navigation dans le menu système.

6. *Bouton Enter :* Ce bouton est utilisé pour sélectionner et confirmer une fonction lorsque vous vous trouvez dans le menu système.

7. *Affichage numérique :* Cet affichage présente le menu et les fonctions que vous pouvez choisir.

8. *Poignées de transport :* Des poignées de transport sont intégrées. Veiller à ne transporter l'unité que par les poignées de transport. Ne jamais soulever ou transporter l'unité par sa tête ou sa lyre. Tirer sur ou transporter l'unité par sa tête rotative peut sévèrement endommagée l'unité et annuler la garantie constructeur.

#### COMMANDES ET FONCTIONS (suite)

9. *Set de lampe et accès à la plaque :* Cette plaque permet l'accès à la prise de la lampe. Cette unité comprend une lampe à décharge montée à ressorts. Veillez à ne remplacer la lampe que par une lampe de même type. Après avoir remplacé la lampe, veillez à ce qu'elle soit bien centrée dans le réflecteur. Voir pages 5 pour des détails sur l'installation et l'optimisation du remplacement des lampes. Ne jamais faire fonctionner une fois cette lampe exposée car elle émet de fortes radiations UV.

10. *Jack d'entrée XLR DMX :* Ce jack est utilisé pour recevoir un signal DMX entrant ou un signal maître/esclave.

11. *Jack de sortie XLR :* Ce jack est utilisé pour la transmission du signal DMX entrant vers une autre unité DMX ou transmettre un signal maître/esclave vers la prochaine unité Vizi Spot 5R™ de la chaîne Pour des résultats optimaux en mode DMX ou configuration maître/esclave, placer une terminaison sur ce jack s'il se trouve être le dernier de la chaîne. Voir « Terminaison » en page 14.

12*. Cordon d'alimentation d'entrée* : Ce cordon est conçu pour correspondre aux normes électriques requises par l'unité. Le voltage peut varier de salles de spectacles en salles de spectacle. Lorsque vous raccordez cette unité à l'alimentation électrique, assurez-vous que vous la branchez à une prise adéquate. Ne jamais utiliser l'unité si la prise à la terre a été retirée ou est cassée. La prise à la terre est conçue pour réduire le risque d'incendie ou de décharges électriques si un court-circuit interne venait à survenir.

*13. Porte-fusible :* Vous trouverez dans le boîtier de fusible un fusible 5 ampère (3 ampères en 220 V). Ne jamais rendre le fusible défaillant, il est conçu pour protéger le système électronique en cas de fluctuations sévères du courant électrique. Veillez à toujours remplacer le fusible par un fusible identique, sauf indication contraire d'un technicien agréé American DJ®.

#### **CONFIGURATION**

**Alimentation :** Avant de brancher l'unité, veillez à ce que l'alimentation électrique locale soit adaptée à celle requise pour la bonne utilisation de la Vizi Spot 5R.™ d'American DJ®. Cette unité est disponible en version 120 V et 220 V. Du fait que l'alimentation électrique peut varier d'une salle de spectacle à une autre, veillez à ce que l'alimentation de votre unité corresponde à l'alimentation électrique locale avant toute utilisation.

**DMX-512 :** DMX est l'abréviation de Digital Multiplex. Le DMX est un protocole universel utilisé comme moyen de communication entre appareils et jeu d'orgues intelligents. Un jeu d'orgues DMX envoie des instructions DMX au format data (données) du jeu d'orgues à l'appareil. Les data DMX sont envoyés en série de data qui voyagent d'un appareil à l'autre via terminaux XLR (entrée) DATA « IN » et (sortie) DATA « OUT » situés sur tous les appareils DMX (la majorité des jeux d'orgues ne possèdent qu'un terminal de sortie DATA).

**Chaînage DMX :** Le langage DMX permet aux appareils de toutes marques et modèles des différents constructeurs d'être raccordés entre eux et d'être pilotés depuis une seule commande, pour peu que tous les appareils et les commandes soient compatibles DMX. Lors de l'utilisation de plusieurs unités, pour s'assurer d'une bonne transmission DATA, essayez au possible d'utiliser le chaînage par câble le plus court. L'ordre dans lequel les unités sont chaînées dans un circuit DMX n'influence en aucun cas le pilotage DMX. Par exemple, une unité à laquelle on aurait affecté l'adresse 1 peut être placée à n'importe quel endroit de la chaîne, au début, à la fin ou n'importe où au milieu. Quand on affecte l'adresse 1 à une unité, le jeu d'orgues DMX sait qu'il doit envoyer les DATA requises à l'adresse 1 de cette unité, quel que soit son emplacement dans le circuit.

 **Exigences de câble DATA (câble DMX) (pour fonctionnement DMX et fonctionnement en configuration maitre/esclave) :** La Vizi Spot 5R™ peut être contrôlée via un protocole DMX-512. La Vizi Spot 5R™ est une unité comportant 12 canaux DMX. L'adresse DMX est configurée électroniquement en utilisant les commandes situées sur le panneau arrière de l'unité. Votre unité et votre jeu d'orgues DMX requièrent un câble DATA (Données) 110 Ohm homologué DMX-512 pour entrée et sortie de DATA. Nous recommandons l'utilisation de câbles DMX Accu-Cable. Si vous faites vos câbles vous-même, veillez à bien utiliser un câble blindé standard 110-120 Ohm. (Ce câble peut Figure1

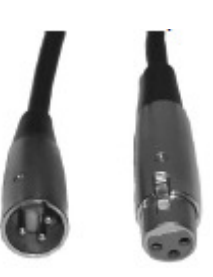

#### CONFIGURATION (suite)

être acheté chez tous les revendeurs d'éclairage professionnel.) Vos câbles doivent comporter des connecteurs mâle et femelle à chaque extrémité. Rappelez-vous que les câble DMX se montent en Daisy Chain et ne se divisent pas..

**Remarque :** Assurez-vous de suivre les instructions décrites en figures 2 et 3 lors de la fabrication artisanale de vos câbles. N'utilisez pas la prise de terre de votre connecteur XLR. Ne reliez pas le blindage du connecteur de votre câble à la prise de terre et ne permettez pas au blindage du conducteur d'entrer en contact avec le boîtier externe du XLR. Reliez le blindage à la terre pourrait entraîner un court-circuit et un fonctionnement erratique.

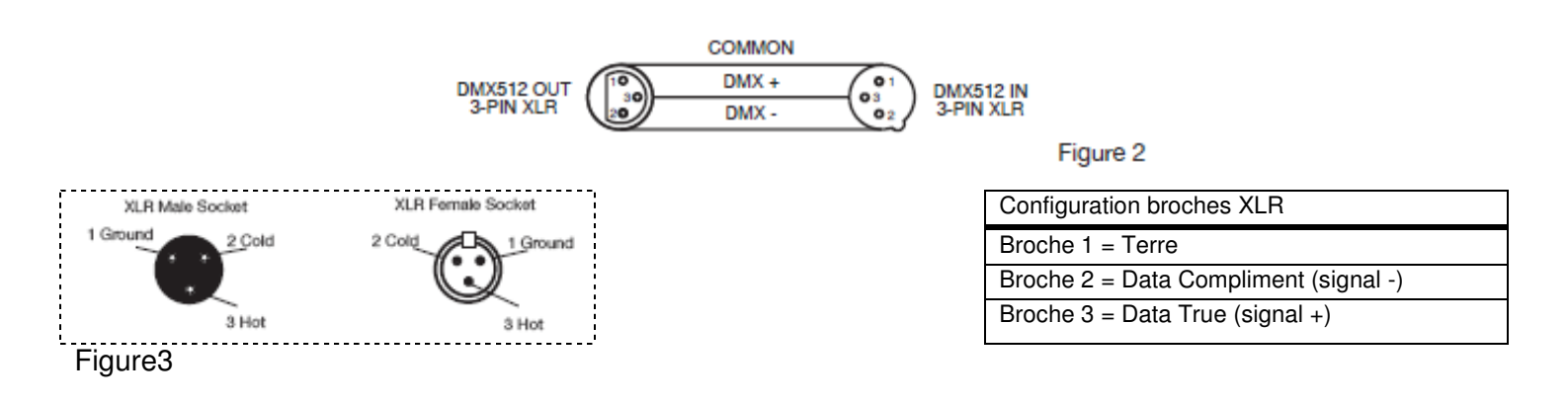

**Remarque spéciale : Terminaison de ligne.** Lorsque vous utilisez un long câble, il se peut que vous soyez amené à placer un bouchon sur la dernière unité pour éviter un fonctionnement erratique. Le bouchon est une résistance d'¼ W 90-120 Ohm qui est connectée entre la broche 2 et la broche 3 du connecteur XLR mâle (DATA + et DATA -). Cette unité est insérée dans le connecteur XLR femelle de la dernière unité de votre montage en Daisy Chain pour terminer la ligne. L'utilisation un bouchon de câble (Référence de composant ADJ Z-DMX/T) diminue la possibilité de fonctionnement erratique.

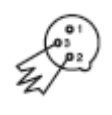

Le bouchon réduit les erreurs de signal et évite Figure 4 les problèmes de transmission de signal et les interférences. Il est toujours recommandé de connecter un bouchon DMX (résistance 120 Ohm ¼ W) entre la broche 2 (DMX-) et la broche 3 (DMX +) de la dernière unité

**Connecteurs DMX XLR 5 broches.** Certains constructeurs utilisent des câbles data DMX-512 5 broches pour la transmission de DATA plutôt que des 3 broches. Ces câbles DMX 5 broches peuvent être intégrés dans un circuit DMX 3 broches. Il est impératif d'utiliser un adaptateur de câbles lorsque vous insérez un câble data 5 broches dans un circuit 3 broches, ils se trouvent généralement dans la plupart des magasins de vente de pièces électroniques. Le tableau suivant indique en détail la conversion correcte d'un câble.

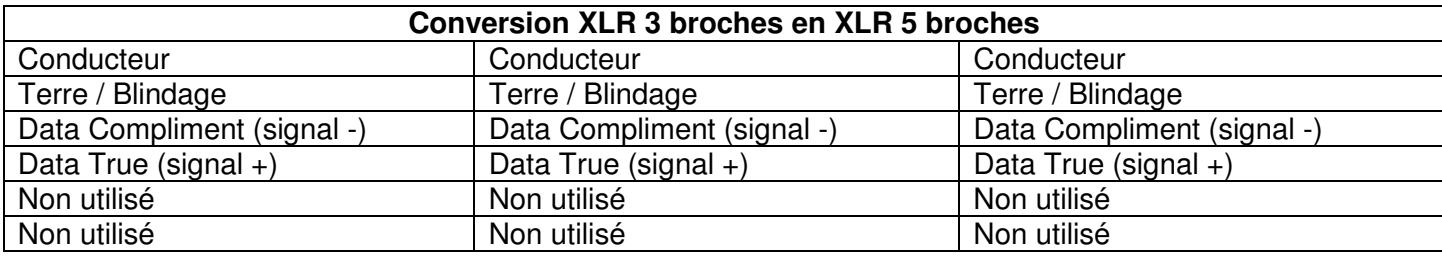

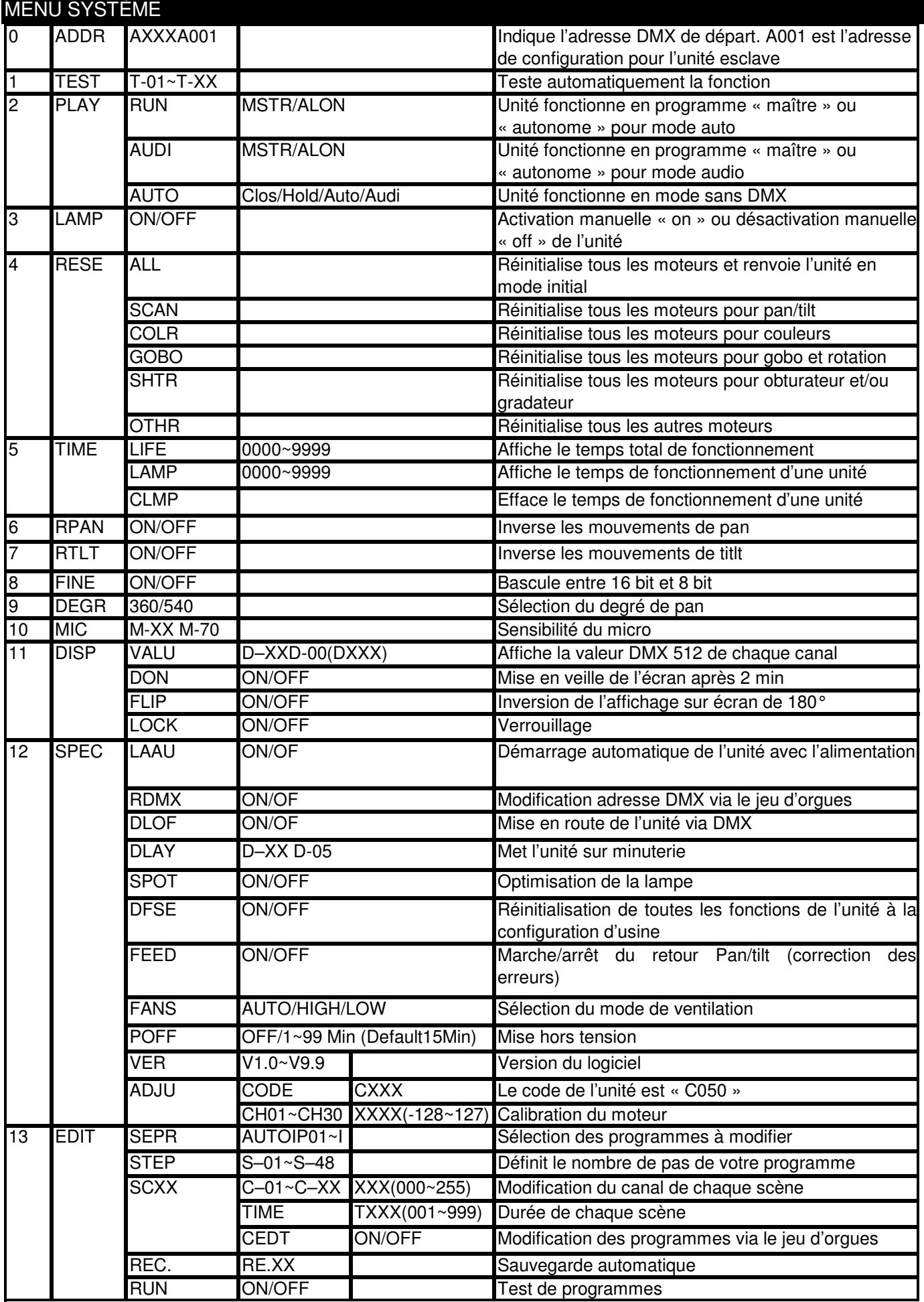

*MENU ADRESSES*

A001 - A511 : (Valeur) : C'est ici que vous configurez l'adresse DMX de votre unité.

# *MENU TEST :*

 $T-01$  -  $T-XX$  : Teste les fonctions de chaque canal.

# *MENU PLAY\* [\*LECTURE] :*

RUN : L'unité fonctionne en « maître » ou en mode autonome. L'unité exécutera un mode programme interne.

AUDI (Audio) : L'unité fonctionne en « maître » ou en mode autonome, en mode musical.

 $\text{AUTO}:$  Ce mode est un mode de sécurité en cas de perte du signal DMX. Vous pouvez choisir entre quatre modes de configuration :

• « Close » : L'unité reviendra à son paramètre d'accueil.

• « Hold » : Ceci est la configuration par défaut, qui, en cas de perte du signal, reviendra automatiquement à la dernière configuration.

• « Auto » : L'unité se mettra en mode Auto et exécutera un jeu de lumière préprogrammé.

• « Audi » : L'unité se mettra en mode musical.

# *MENU UNITÉ :*

ON/OFF : Active manuellement « on » ou désactive manuellement « off » l'unité.

# *MENU RESE (RESET\*) [\*REINITIALISATION]*

ALL : Réinitialisation de tous les moteurs de l'unité.

SCAN : Réinitialisation de tous les moteurs de commande de pan/tilt.

COLR (Couleur) : Réinitialise le moteur de roue couleur

GOBO : Réinitialise le moteur de roue gobo

SHTR (Obturateur) : Réinitialise les moteurs obturateur et gradateur.

OTHR : Réinitialise tous les autres moteurs.

# *MENU TIME\* [\*TEMPS]*

LIFE : Affiche le temps total de fonctionnement de l'unité.

LAMP : Affiche le temps de fonctionnement de l'unité

CLMP : Réinitialise le temps de fonctionnement de l'unité.

# *MENU RPAN\* [\*PAN INVERSÉ] :*

ON/OFF : Quand « On » est activé, le pan est inversé.

# *MENU RTLT\* [\*TILT INVERSÉ] :*

ON/OFF : Quand « On » est activé, le tilt est inversé

# *MENU FINE\* [\*FIN] :*

ON/OFF : Bascule entre mouvement de tilt/pan 8 bits (grossier) et 16 bits (fin). Cette fonction permet aussi de permuter entre les modes DMX 10 canaux (8 bit) et 12 canaux (16 bit).

# *MENU DEGR\* [\*DEGRÈS] :*

360/540 : Permute entre 360 et 540 de Pan.

# *MENU MIC\* [\*MICROPHONE] :*

 $M$ - $01$ - $M$ - $70$  : Vous pouvez, avec cette fonction, rendre votre microphone plus ou moins sensible au son. *MENU DISPLAY\* [\*AFFICHAGE] :*

VALU (DMX-512 Value) : Affiche la valeur DMX-512 de chaque canal.

D ON : Mise en veille de l'écran après 2 minutes.

FLIP : Inverse l'affichage de l'écran de 180º.

LOCK : Une fois activés, les boutons seront automatiquement inversés après 15 secondes.

# *MENU SPEC\* [\*SPÉCIFICITÉS] :*

# MENU SYSTÈME (suite)

LAAU : On/Off Allume automatiquement l'unité dès qu'elle est sous tension

RDMX : On/Off. Vous permet de régler l'adresse DMX via un jeu d'orgues. Voir pages 24-27

DLOF (Ajustement de l'unité) : Cette fonction vous permet d'ajuster l'unité via le jeu d'orgue. Dans cette configuration, l'unité ne réagira à aucun signal.

DLAY : Cette fonction vous permet de mettre l'unité sur minuterie

SPOT : Cette fonction fourni un faisceau de spot permettant une optimisation maximale de l'unité.

DFSE (Paramètres par défaut) : Réinitialise l'unité à la configuration d'usine.

FEED : Retour Pan/Tilt (correction des erreurs) activé/désactivé. Donc si ta lyre de l'unité est déplacée inopinément, l'unité reviendra à la configuration précédente.

FANS : Sélection du mode ventilation rapide.

POFF : Cette fonction éteindra automatiquement l'unité et les moteurs pas-à-pas. Voir page 33.

VER (Version) : Affiche la version du logiciel.

ADJU : Le code de l'unité est « C050 ».

CH01~CH30 pour un calibrage du moteur.

# *MENU EDIT\* [\*MODIFICATION] :*

SEPR (AUTO or IP01 - IP07) : Cette fonction vous laisse modifier n'importe lequel des 7 programmes internes ou programme automatiques.

STEP (Step) : Il s'agit des champs de pas dans lesquels vous saisissez vos programmes. Voir section « modification des programmes » page 35.

 $\text{SCXX}$  (SC01 - SC48) : Il s'agit des scènes enregistrées dans votre programme. Il y a 48 scènes au total.

 $C$ - $01$ ~ $C$ - $30$ : Modifie les canaux de chaque scène.

TIME : Configure le temps de chaque scène.

CEDT : Modifie le programme via le jeu d'orgues externe.

REC : Cette fonction permet l'enregistrement automatique de vos programmes personnalisés.

RUN **:** Cette fonction permet l'exécution de vos programmes personnalisés.

**Menu système embarqué :** La Vizi Spot 5R™ est dotée d'un menu système à navigation facile. La section suivante détaille les fonctions de chaque commande dans le menu système.

Pour accéder au menu principal, appuyez sur le bouton MODE/ESC (3) sur le devant de l'unité. Appuyez sur les boutons UP (haut) (4) ou DOWN (bas) (5) jusqu'à ce que vous atteigniez la fonction désirée. Une fois atteinte la fonction que vous désirez modifier, appuyez sur le bouton Enter (Entrée) (6). Appuyez à nouveau sur les boutons UP (haut) (4) ou DOWN (bas) (5) pour modifier la fonction. Une fois vos modifications effectuées, appuyez sur le bouton Enter (Entrée) (6) pour verrouiller les modifications dans le système. Si vous n'appuyez pas sur le bouton Enter (Entrée) (6) dans les huit secondes, le système reviendra immédiatement à la sélection de menu. Pour sortir sans effectuer aucun changement, appuyez sur le bouton MODE/ESC.

# *MENU* ADDR :

# ADDR : **Configuration de l'adressage DMX via jeu d'orgues** :

1. Accédez au menu principal.

2. Pressez le bouton UP (haut) jusqu'à ce que s'affiche « ADDR », puis appuyer sur ENTER.

3. Sur l'écran s'affiche alors « A001 ». Appuyez sur les boutons UP (haut) ou DOWN (bas) afin de trouver l'adresse que vous souhaitez. Appuyez sur ENTER pour confirmer.

4. L'écran affiche alors « PASS », puis affichez à nouveau l'adresse souhaitée.

5. Appuyez sur le bouton MODE/ESC pour revenir au menu principal.

# *Quand l'écran affiche* « A001 », *vous pouvez appuyer directement sur les boutons UP (haut) ou DOWN (bas) pour modifier l'adresse DMX de départ.*

# MENU SYSTÈME (suite)

# *MENU PRINCIPAL* **TEST :**

# **TEST Cette fonction vous aidera à tester les fonctions de chaque canal.**

1. Accédez au menu principal.

2. Pressez le bouton UP (haut) jusqu'à ce que s'affiche « TEST », puis appuyer sur ENTER.

3. L'écran affichera « T-01 ». Vous pouvez désormais appuyer sur le bouton UP (haut) et tester les différents canaux.

4. Appuyez sur le bouton MODE/ESC pour sortir.

# *MENU PRINCIPAL* **PLAY :**

**RUN** : **Fonctionnement de l'unité en mode Auto en tant qu'une unité maître en configuration maître/esclave ou en unité autonome :**

1. Accédez au menu principal.

2. Pressez le bouton UP (haut) jusqu'à ce que s'affiche « PLAY », puis appuyez sur ENTER.

3. Pressez le bouton UP (haut) jusqu'à ce que s'affiche « RUN », puis appuyez sur ENTER.

4. Appuyez sur le bouton UP (haut) ou DOWN (bas) pour choisir entre « MSTR » ou « ALON », puis confirmez la sélection en appuyant sur ENTER, « PASS » clignotera sur l'écran et l'unité commencera à fonctionner.

# **AUDI** : **Fonctionnement de l'unité en mode musical en tant qu'unité « maître » ou en unité autonome :**

1. Accédez au menu principal.

2. Pressez le bouton UP (haut) jusqu'à ce que s'affiche « PLAY », puis appuyez sur ENTER.

3. Pressez le bouton UP (haut) jusqu'à ce que s'affiche « AUDI », puis appuyez sur ENTER.

4. Pressez le bouton UP (haut) ou DOWN (bas) pour choisir entre « MSTR » ou « ALON », puis confirmez la sélection en appuyant sur ENTER, « PASS » clignotera sur l'écran et l'unité commencera à fonctionner.

# **AUTO** : **Ce mode est une précaution en cas de perte du signal DMX. Cette unité comprend 4 modes**  parmi lesquels choisir. (Voir pages 17 pour une description plus détaillée des 4 modes) :

1. Accédez au menu principal en appuyant sur le bouton MODE/ESC.

2. Pressez le bouton UP (haut) jusqu'à ce que s'affiche « PLAY », puis appuyez sur ENTER.

3. Pressez le bouton UP (haut) jusqu'à ce que s'affiche « AUTO », puis appuyez sur ENTER.

4. Vous pouvez choisir entre « CLOSE », « HOLD », « AUTO », ou « AUDI ». « HOLD » est le paramètre par défaut.

5. Sélectionnez votre mode de préférence qui sera exécuté par l'unité en cas de perte du signal DMX, puis appuyez sur ENTER.

**OPEN :** Cette fonction vous permet de d'allumer ou d'éteindre l'unité via le jeu d'orgues.

1. Accédez au menu principal.

2. Pressez le bouton UP (haut) jusqu'à ce que s'affiche « LAMP », puis appuyez sur ENTER.

3. L'écran affiche alors « ON/OFF ». Pressez le bouton UP (haut) afin de sélectionner « ON » et allumer l'unité, ou « OFF » afin d'éteindre l'unité.

4. Appuyez sur ENTER pour confirmer.

5. Appuyez sur MODE/ESC pour revenir au menu principal.

# *MENU PRINCIPAL* **RESE :**

**ALL : Une fois la fonction réinitialisation activée, l'unité commencera à réinitialiser tous les moteurs.**

- 1. Accédez au menu principal.
- 2. Pressez le bouton UP jusqu'à ce que s'affiche « RESE », puis appuyer sur ENTER.
- 3. Pressez le bouton UP jusqu'à ce que s'affiche « ALL ».
- 4. Appuyez sur ENTER pour réinitialiser tous les moteurs
- 5. Appuyez sur MODE/ESC pour annuler et revenir au menu principal.

## **SCAN : Quand vous activez la fonction réinitialisation, l'unité réinitialise le moteur pan/tilt.**

- 1. Accédez au menu principal.
- 2. Pressez le bouton UP jusqu'à ce que s'affiche « RESE », puis appuyez sur ENTER.
- 3. Pressez le bouton UP jusqu'à ce que s'affiche « SCAN ».
- 4. Appuyez sur ENTER pour réinitialiser tous les moteurs.

5. Appuyez sur MODE/ESC pour annuler et revenir au menu principal.

#### **COLR : Cette fonction vous permet de réinitialiser le moteur de roue couleurs.**

- 1. Accédez au menu principal.
- 2. Pressez le bouton UP jusqu'à ce que s'affiche « RESE », puis appuyez sur ENTER.
- 3. Pressez le bouton UP jusqu'à ce que s'affiche « COLR », puis appuyez sur ENTER.
- 4. Appuyez sur ENTER pour réinitialiser.
- 5. Appuyez sur MODE/ESC pour revenir au menu principal.

#### **GOBO : Cette fonction vous permet de réinitialiser le moteur de roue gobo.**

- 1. Accédez au menu principal.
- 2. Pressez le bouton UP jusqu'à ce que s'affiche « RESE », puis appuyez sur ENTER.
- 3. Pressez le bouton UP jusqu'à ce que s'affiche « GOBO », puis appuyez sur ENTER.
- 4. Appuyez sur ENTER pour réinitialiser.
- 5. Appuyez sur MODE/ESC pour revenir au menu principal.

#### **SHTR : Cette fonction vous permet de réinitialiser le moteur d'obturateur.**

- 1. Accédez au menu principal.
- 2. Pressez le bouton UP jusqu'à ce que s'affiche « RESE », puis appuyez sur ENTER.
- 3. Pressez le bouton UP jusqu'à ce que s'affiche « SHTR », puis appuyez sur ENTER.
- 4. Appuyez sur ENTER pour réinitialiser.
- 5. Appuyez sur MODE/ESC pour revenir au menu principal.

# **OTHR : Quand vous activer cette fonction, l'unité réinitialise tous les autres moteurs qui ne sont pas listés dans le menu RESET.**

- 1. Accédez au menu principal en appuyant sur le bouton MODE/ESC.
- 2. Pressez le bouton UP jusqu'à ce que s'affiche « RESE », puis appuyez sur ENTER.
- 3. Pressez le bouton UP jusqu'à ce que s'affiche « OTHR ».

4. Appuyez sur ENTER afin de réinitialiser tous les autres moteurs, et appuyer sur MODE/ESC afin d'annuler et retourner au menu principal.

# *MENU PRINCIPAL* TIME *:*

### LIFE : **Cette fonction vous permet d'afficher la durée totale de fonctionnement de l'unité.**

- 1. Accédez au menu principal.
- 2. Pressez le bouton UP jusqu'à ce que s'affiche « TIME », puis appuyez sur ENTER.
- 3. Pressez le bouton UP jusqu'à ce que s'affiche « LIFE », puis appuyez sur ENTER.
- 4. L'écran affiche alors la durée de fonctionnement totale de l'unité.
- 5. Appuyez sur MODE/ESC pour revenir au menu principal.

### **LAMP : Cette fonction vous permet d'afficher la durée de fonctionnement de votre unité.**

- 1. Accédez au menu principal.
- 2. Pressez le bouton UP jusqu'à ce que s'affiche « TIME », puis appuyez sur ENTER.
- 3. Pressez le bouton UP jusqu'à ce que s'affiche « LAMP », puis appuyer sur ENTER.
- 4. L'écran affiche alors la durée de fonctionnement de l'unité.
- 5. Appuyez sur MODE/ESC pour revenir au menu principal.

## **CLMP : Cette fonction vous permet d'effacer la durée de fonctionnement de l'unité. Note très importante: Veillez à effacer la durée de fonctionnement de l'unité chaque fois que vous la remplacez.**

- 1. Accédez au menu principal.
- 2. Pressez le bouton UP jusqu'à ce que s'affiche « TIME », puis appuyez sur ENTER.
- 3. Pressez le bouton UP jusqu'à ce que s'affiche « CLMP ».

4. Appuyez sur ENTER afin d'effacer la durée de fonctionnement de l'unité, ou appuyez sur MODE/ESC pour revenir au menu principal.

### *MENU* **RPAN :**

#### **RPAN** : **Le mouvement de Pan est inversé.**

1. Accédez au menu principal.

2. Pressez le bouton UP jusqu'à ce que s'affiche « RPAN », puis appuyez sur ENTER.

3. L'écran affiche alors « ON/OFF ».

4. Pressez les boutons UP ou DOWN pour sélectionner « ON » pour activer cette fonction ou « OFF » pour la désactiver.

5. Appuyez sur ENTER pour confirmer.

6. Appuyez sur MODE/ESC pour revenir au menu principal.

### *MENU* **RTILT :**

# **RTILT** : **Le mouvement de Tilt est inversé.**

1. Accédez au menu principal.

- 2. Pressez le bouton UP jusqu'à ce que s'affiche « RTILT », puis appuyez sur ENTER.
- 3. Pressez le bouton ENTER, et l'écran affiche alors « ON/OFF ».

4. Pressez les boutons UP ou DOWN pour sélectionner soit « ON » pour activer cette fonction, soit « OFF » pour la désactiver.

5. Appuyez sur ENTER pour confirmer.

6. Appuyez sur MODE/ESC pour revenir au menu principal.

## *MENU* **FINE** *:*

**FINE** : **Bascule entre mouvements de tilt et de pan 8 bits (grossier) et 16 bits (fin). Cette fonction permet aussi de permuter entre les modes DMX 11 canaux (8 bit) et 13 canaux (16 bit).**

1. Accédez au menu principal.

2. Pressez le bouton UP jusqu'à ce que s'affiche « FINE », puis appuyez sur ENTER.

3. Pressez les boutons UP ou DOWN pour sélectionner soit « ON » pour activer cette fonction, soit « OFF » pour la désactiver.

4. Appuyez sur ENTER pour confirmer.

5. Appuyez sur MODE/ESC pour revenir au menu principal.

### *MENU* **DEGR**

### **DEGR** : **Cette fonction vous permet de basculer entre les degrés de Pan**

1. Accédez au menu principal.

- 2. Pressez le bouton UP jusqu'à ce que s'affiche « DEGR », puis appuyez sur ENTER.
- 3. Pressez les boutons UP ou DOWN pour sélectionner « 360 » or « 540 ».
- 4. Appuyez sur ENTER pour confirmer votre sélection.

5. Appuyez sur MODE/ESC pour revenir au menu principal.

### *MENU* **MIC :**

### **MIC** : **La sensibilité du microphone interne peut être réglée de plus à moins sensible.**

- 1. Accédez au menu principal en appuyant sur le bouton MODE/ESC.
- 3. Pressez le bouton UP jusqu'à ce que « MIC » s'affiche, puis appuyez sur ENTER.
- 4. L'écran affichera « M-01 ».
- 5. Pressez les boutons UP ou DOWN pour régler la sensibilité du microphone entre « M-01 et M-99 ».
- 5. Appuyez sur ENTER pour confirmer une fois atteint le niveau de sensibilité désiré du microphone.
- 6. Appuyez sur MODE/ESC pour revenir au menu principal.

### *MENU PRINCIPAL* **DISP :**

### **VALU** : **Affichage de la valeur DMX-512 de chaque canal.**

- 1. Accédez au menu principal.
- 2. Pressez le bouton UP jusqu'à ce que s'affiche « DISP », puis appuyez sur ENTER.
- 3. Pressez le bouton UP jusqu'à ce que s'affiche « VALU », puis appuyez sur ENTER.
- 4. L'écran devrait afficher « D-00 ». Presser le bouton UP afin de sélectionner le canal désiré. Si vous sélectionnez « D-05 » l'écran n'affichera que la valeur DMX du 5<sup>e</sup> canal.
- 5. Appuyez sur ENTER pour confirmer.
- 6. Appuyez sur MODE/ESC pour revenir au menu principal.

#### **L'affichage sera alors modifié selon la valeur DMX du 5<sup>e</sup> canal.**

**D ON** : **Une fois cette fonction activée, l'écran se mettra en veille après deux minutes.**

- 1. Accédez au menu principal.
- 2. Pressez le bouton UP jusqu'à ce que s'affiche « DISP », puis appuyez sur ENTER.
- 3. Pressez le bouton UP jusqu'à ce que s'affiche « D ON », puis appuyez sur ENTER.
- 4. L'écran affiche alors « CLDI », puis appuyez sur ENTER.
- 5. L'écran affiche alors « ON/OFF ». Appuyez soit sur le bouton UP pour sélectionner soit « ON » et activer cette fonction soit sur le bouton « OFF » pour la désactiver.
- 6. Appuyez sur ENTER pour confirmer.
- 7. Appuyez sur MODE/ESC pour revenir au menu principal.

# **FLIP** : **Cette fonction inverse l'affichage à 180º.**

- 1. Accédez au menu principal.
- 2. Pressez le bouton UP jusqu'à ce que s'affiche « DISP », puis appuyez sur ENTER.
- 3. Pressez le bouton UP jusqu'à ce que s'affiche « FLIP », puis appuyez sur ENTER.
- 4. Appuyez sur ENTER, l'écran affiche alors « ON/OFF ».
- 5. Appuyez soit sur le bouton UP pour sélectionner soit « ON » et activer cette fonction soit sur le bouton « OFF » pour la désactiver.
- 6. Appuyez sur ENTER pour confirmer.
- 7. Appuyez sur MODE/ESC pour revenir au menu principal.

# **LOCK** : **Cette fonction vous permet d'activer le bouton de verrouillage automatique. Une fois activée, les boutons se verrouilleront automatiquement 15 secondes après la dernière pression sur le bouton. Pour désactiver la fonction de verrouillage des boutons, presser sur le bouton MODE/ESC pendant 3 secondes.**

1. Accédez au menu principal.

- 2. Pressez le bouton UP jusqu'à ce que s'affiche « DISP », puis appuyez sur ENTER.
- 3. Pressez le bouton UP jusqu'à ce que s'affiche « LOCK », puis appuyez sur ENTER.
- 4. L'écran affiche alors « ON/OFF ». Appuyer soit sur le bouton UP pour sélectionner soit « ON » et activer cette fonction soit sur le bouton « OFF » pour la désactiver.

5. Appuyez sur ENTER pour confirmer.

6. Appuyez sur MODE/ESC pour revenir au menu principal.

# *MENU PRINCIPAL* **SPEC** *:*

### **LAAU** : **Cette fonction permet à l'unité de s'allumer quand elle sous tension. Selon les paramétrages usine, l'unité s'allumera automatiquement une fois alimentée. Utiliser cette fonction permet de désactiver cette caractéristique.**

- 1. Accédez au menu principal.
- 2. Pressez le bouton UP jusqu'à ce que s'affiche « SPEC » puis appuyez sur ENTER.
- 3. Pressez le bouton UP jusqu'à ce que s'affiche « LAAU » puis appuyez sur ENTER.
- 4. L'écran affiche alors « ON/OFF ». Appuyez soit sur le bouton UP pour sélectionner soit « ON » et activer cette fonction soit sur le bouton « OFF » pour la désactiver.

5. Appuyez sur ENTER pour confirmer.

6. Appuyez sur MODE/ESC pour revenir au menu principal.

#### **RDMX : Cette fonction vous permet de modifier l'adresse DMX via n'importe quel jeu d'orgues DMX. Cette fonction est activée par défaut (« ON »).**

- 1. Accédez au menu principal en appuyant sur MODE/ESC.
- 2. Pressez le bouton UP jusqu'à ce que s'affiche « SPEC », puis appuyez sur ENTER.
- 3. Pressez le bouton UP jusqu'à ce que s'affiche « RDNI I », puis appuyer sur ENTER.
- 4. L'écran affiche alors « ON/OFF ». Appuyer soit sur le bouton UP pour sélectionner soit « ON » et activer cette fonction soit sur le bouton « OFF » pour la désactiver.
- 5. Appuyez sur ENTER pour confirmer.
- 6. Appuyez sur MODE/ESC pour revenir au menu principal.

### *Pour utiliser cette fonction, suivez les instructions suivantes :*

Pour régler l'adresse de votre unité, vous devez d'abord vous rendre à l'adresse sur laquelle elle est actuellement définie. Vous pouvez régler l'adresse depuis cet écran. Tout d'abord, assurez-vous que toutes les valeurs des canaux sont définies sur « 0 ».

1. Sur votre jeu d'orgues DMX, définissez la valeur DMX du canal 1 sur « 7 ».

2. Définissez maintenant la valeur DMX du canal 2 sur « 7 » pour régler l'adresse de départ entre 1 et 255. Pour le régler entre 256 et 511, définissez la valeur du canal 2 sur « 8 ».

3. Définissez la valeur DMX du canal 3 sur votre adresse de départ. Il faut compter quelque 20 secondes avant que la nouvelle adresse DMX ne soit acceptée par l'unité.

**EXEMPLE**: Par conséquent, si vous désirez que l'adresse soit « 57 », vous devez d'abord configurer l'adresse assignée à l'unité. Pour ce faire, assignez la valeur « 7 » au canal 1, la valeur « 7 » au canal 2 et « 57 » au canal 3.

*2 ème exemple :* Si vous voulez cette fois que l'adresse soit 420, vous devez d'abord définir l'adresse actuellement assignée à l'unité. Si vous voulez définir l'adresse sur 420, assignez la valeur « 7 » au canal 1, la valeur « 8 » au canal 2 et « 164 » au canal 3 (256 + 164 = 420).

## **DLOF** : **Cette fonction vous permet d'ajuster la lampe via le panneau de contrôle. L'obturateur s'ouvre et la lampe peut être ajustée. Dans ce mode, l'appareil ne réagira à aucun signal du jeu d'orgues.**

1. Accédez au menu principal.

2. Pressez le bouton UP jusqu'à ce que s'affiche « SPEC », puis appuyez sur ENTER.

3. Pressez le bouton UP jusqu'à ce que s'affiche « SPOT », puis appuyez sur ENTER.

4. L'écran affiche alors « ON/OFF ».

Pressez le bouton UP jusqu'à ce que s'affiche « ON » afin d'activer cette fonction et « OFF » pour la désactiver.

6. Appuyez sur ENTER pour confirmer.

7. Appuyez sur MODE/ESC pour revenir au menu principal.

#### **DLAY : Cette fonction vous permet de retarder l'allumage de l'unité.**

1. Accédez au menu principal.

2. Pressez le bouton UP jusqu'à ce que s'affiche « SPEC », puis appuyez sur ENTER.

3. Pressez le bouton UP jusqu'à ce que s'affiche « DLAY », puis appuyez sur ENTER.

4. L'écran affiche alors « D-00 ». Appuyez sur le bouton UP afin de sélectionner la minuterie que vous souhaitez entre « 00 » et « 59 » minutes. Par exemple, si vous sélectionnez « D-03 », la lampe s'allumera après 3 minutes.

5. Appuyez sur ENTER pour confirmer.

6. Appuyez sur MODE/ESC pour revenir au menu principal.

#### **SPOT : Cette fonction vous permet d'ajuster l'unité via le panneau de contrôle. L'obturateur s'ouvre et l'unité peut être ajustée. Dans ce mode, l'appareil ne réagira à aucun signal du jeu d'orgues.**

1. Accédez au menu principal.

2. Pressez le bouton UP jusqu'à ce que s'affiche « SPEC », puis appuyez sur ENTER.

3. Pressez le bouton UP jusqu'à ce que s'affiche « SPOT », puis appuyez sur ENTER.

4. L'écran affiche alors « ON/OFF ».

5. Pressez le bouton UP jusqu'à ce que s'affiche « ON » afin d'activer cette fonction et « OFF » pour la désactiver.

6. Appuyez sur ENTER pour confirmer.

### **Restauration des paramètres d'usine, l'unité doit être définie sur l'adresse sur laquelle vous vous trouviez lorsque vous avez commencé à effectuer des modifications.**

1. Accédez au menu principal.

2. Pressez le bouton UP jusqu'à ce que s'affiche « SPEC », puis appuyez sur ENTER.

3. Pressez le bouton UP jusqu'à ce que s'affiche « DFSE », puis appuyez sur ENTER.

4. L'écran affiche alors « ON/OFF ».

5. Pressez le bouton UP jusqu'à ce que s'affiche « ON » afin d'activer cette fonction et « OFF » pour la désactiver.

6. Appuyez sur ENTER pour confirmer.

7. Appuyez sur MODE/ESC pour revenir au menu principal.

*Quand vous quittez cette fonction, l'unité commencera à recharger les données.*

### **FEED : Cette fonction vous permet d'activer et de désactiver les corrections d'erreur de Tilt/Pan. Cette fonction permet la correction automatique de Tilt/Pan si nécessaire.**

1. Accédez au menu principal.

2. Pressez le bouton UP jusqu'à ce que s'affiche « SPEC », puis appuyez sur ENTER.

3. Pressez le bouton UP jusqu'à ce que s'affiche « FEED », puis appuyez sur ENTER.

4. L'écran affiche alors « ON/OFF ».

5. Pressez le bouton « UP » afin de sélectionner « ON » et d'activer cette fonction ou « OFF » afin de la désactiver.

6. Appuyez sur ENTER pour confirmer.

7. Appuyez sur MODE/ESC pour revenir au menu principal.

# **FANS : Cette fonction vous permet de choisir de définir les paramètres des ventilateurs sur Faible, Fort ou Auto. Le paramètre par défaut est Auto.**

1. Accédez au menu principal en pressant le bouton MODE/ESC.

2. Pressez le bouton UP jusqu'à ce que s'affiche « FANS », puis appuyer sur ENTER.

3. Pressez les boutons UP ou DOWN pour sélectionner « LOW », « HIGH », ou « AUTO ».

4. Appuyez sur ENTER pour confirmer votre sélection.

5. Appuyez sur MODE/ESC pour revenir au menu principal.

**POFF : Cette fonction vous permet d'éteindre l'unité et les moteurs pas-à-pas automatiquement. La configuration par défaut est de 15 mn. Au delà de 15 mn, si l'unité ne reçoit pas de signal DMX, elle procèdera à l'extinction automatique de la lampe et des moteurs pas-à-pas. Le moment de l'extinction peut être ajusté entre OFF (pas d'extinction) ou 1 à 99 minutes. Une fois la lampe et les moteurs éteints, elle se réinitialisera dès réception d'un signal DMX. Quand la fonction est configurée sur OFF, la lampe et les moteurs ne s'éteindront que quand l'unité ne sera plus alimentée.** 

1. Accédez au menu principal en appuyant sur le bouton MODE/ESC.

2. Pressez le bouton UP jusqu'à ce que s'affiche « POFF », puis appuyez sur ENTER.

3. Pressez les boutons UP ou DOWN afin d'ajuster le moment de l'extinction.

4. Appuyez sur ENTER pour confirmer votre sélection.

5. Appuyez sur MODE/ESC pour revenir au menu principal.

# **VER : Utilisez cette fonction pour afficher la version du logiciel de votre unité.**

1. Accédez au menu principal.

2. Pressez le bouton UP jusqu'à ce que s'affiche « SPEC », puis appuyez sur ENTER.

3. Pressez le bouton UP jusqu'à ce que s'affiche « VER », puis appuyez sur ENTER.

4. L'écran affichera alors « V-X.X », « X.X » faisant référence au numéro de la version, tel qu'il est affiché « V-1.0 », « V-9.9 » etc.

5. Appuyez sur MODE/ESC pour sortir.

# **ADJU : Cette fonction permet de s'assurer que tous les moteurs sont alignés et de régler tous les moteurs qui ne le sont pas.**

1. Accédez au menu principal.

2. Pressez le bouton UP jusqu'à ce que s'affiche « SPEC », puis appuyez sur ENTER.

3. Pressez le bouton UP jusqu'à ce que s'affiche « ADJU », puis appuyez sur ENTER.

4. Pressez le bouton UP jusqu'à ce que s'affiche « CODE », puis appuyez sur ENTER.

5. L'écran affiche alors « CXXX », « XXX » représentant le mot de passe de la calibration. Le mot de passe de la calibration est « C050 ». Utilisez les boutons UP ou DOWN pour saisir le correct mot de passe.

6. Une fois le mot de passe saisi, s'affichera à l'écran « CHXX », « XX » représentant le numéro du canal de l'unité.

7. Sélectionnez le canal désiré à calibrer en pressant les boutons UP ou DOWN, puis appuyez sur ENTER pour confirmer.

8. Sur l'écran s'affichera alors « xxxx », « xxxx » représentant les valeurs de calibrage.

9. Ajustez les valeurs de calibration désirées entre –128 et 127 en appuyant sur les boutons UP et DOWN. En défilant dans les valeurs de calibration, vous remarquerez de petites différences dans les roues ou moteurs que vous essayez de calibrer.

10. Une fois la calibration désirée atteinte, appuyez sur ENTER pour confirmer et verrouillez votre calibration. 11. Une fois que vous avez entièrement terminé, appuyez sur MODE/ESC pour revenir au menu principal.

**EDIT** : **Cet élément de menu vous permet de saisir un programme dans la mémoire (EEPROM) via le panneau de commande ou le jeu d'orgues externe.** *Voir pages 38-39 pour des descriptions détaillées.* **SEPR (IP01-IP07) : Cette fonction vous permet de modifier chacun des programmes internes (IP01- IP07) ou programme auto.**

1. Accédez au menu principal.

2. Pressez le bouton UP jusqu'à ce que s'affiche « EDIT », puis appuyez sur ENTER.

3. Pressez le bouton UP jusqu'à ce que s'affiche « SEPR », puis appuyez sur ENTER.

4. L'écran affiche alors « IPXX », « XX » représentant 01 à 07. Pressez les boutons UP ou ODWN afin de trouver le programme que vous souhaitez modifier. Appuyez sur ENTER afin de modifier le programme choisi. 5. Appuyez sur ENTER pour enregistrez et appuyez sur MODE/ESC pour sortir.

# **STEP : Cette fonction vous permet de programmer le nombre de pas de votre programme personnalisé.**

1. Accédez au menu principal.

2. Pressez le bouton UP jusqu'à ce que s'affiche « EDIT », puis appuyez sur ENTER.

3. Pressez le bouton UP jusqu'à ce que s'affiche « STEP », puis appuyez sur ENTER.

4. L'écran affiche alors « S-01 », ce qui fait référence au premier pas de votre programme. Vous pouvez appeler jusqu'à 48 scènes via la fonction « Run ». Par exemple, si s'affiche « S-05 », cela veut dire que « Run » va exécuter les 5 premières scènes que vous avez enregistrées dans « Edit ».

5. Appuyez sur ENTER pour enregistrez et appuyez sur MODE/ESC pour sortir.

# **SCXX : Cette fonction vous permet de choisir le nombre de scène dans votre programme. « XX » représente le numéro de la scène actuellement affichée.**

1. Accédez au menu principal.

2. Pressez le bouton UP jusqu'à ce que « EDIT » s'affiche, puis pressez ENTER.

3. Pressez le bouton UP jusqu'à ce que « SCXX » s'affiche, « XX » représentant le nombre de scènes actuellement affichées. Vous pouvez appeler jusqu'à 48 scènes. Par exemple, si « SC05 » s'affiche, cela signifie que « Run » activera les 5 premières scènes que vous avez sauvegardées dans « Edit ».

4. Appuyez sur le bouton ENTER et alors s'affichera soit « C-XX », « TIME », ou « CEDT ».

• Quand « C-XX » est sélectionné, vous pouvez modifier les canaux de chaque scène.

• Quand « TIME » est sélectionné, vous pouvez modifier le temps de chaque scène.

• Quand « CEDT » est en position ON, vous pouvez modifier le programme en utilisant un jeu d'orgues DMX. 5. Appuyez sur ENTER pour enregistrer et presser MODE/ESC pour sortir.

# **REC : Cette fonction vous permet d'enregistrer les scènes automatiquement pour jeu d'orgues.**

1. Accéder au menu principal.

2. Pressez le bouton UP jusqu'à ce que s'affiche « EDIT », puis appuyez sur ENTER.

3. Pressez le bouton UP jusqu'à ce que s'affiche « REC ».

4. L'écran affiche « RE.XX », « XX » représente le numéro de la scène dans la mémoire interne où seront enregistrées vos scènes du jeu d'orgues.

5. Pressez les boutons UP ou DOWN pour sélectionner le numéro de la scène désirée.

6. Appuyez sur ENTER pour confirmer et l'unité enregistrera les scènes du jeu d'orgues.

7. Appuyez sur ENTER pour enregistrer et appuyez sur MODE/ESC pour sortir.

# **RUN** : **Grâce à la fonction « RUN », vous pouvez exécuter le programme prédéfini. Vous pouvez définir le nombre de pas sous « STEP ». Vous pouvez modifier les scènes individuelles sous « EDIT ».**

1. Accédez au menu principal.

2. Pressez le bouton UP jusqu'à ce que s'affiche « EDIT », puis appuyez sur ENTER.

3. Pressez le bouton UP jusqu'à ce que s'affiche « RUN », puis appuyez sur ENTER.

4. Pressez UP ou DOWN pour sélectionner « ON » ou « OFF ». Pour exécuter votre programme, sélectionnez « On ».

5. Appuyez sur ENTER pour confirmer.

6. Appuyez sur MODE/ESC pour revenir au menu principal.

#### MODIFICATION DE PROGRAMME

#### *Procédure de modification 1 : N'utiliser que le panneau de commande.*

1. Accédez au menu principal.

2. Pressez le bouton UP jusqu'à ce que « EDIT » s'affiche, puis appuyer sur ENTER.

3. L'écran affiche alors « SC01 », représentant le numéro de la scène. Par exemple, « SC01 » s'affiche et signifie que vous allez modifier la scène 1, puis appuyer sur ENTER. Vous pouvez changer le numéro de la scène en appuyant sur le bouton UP.

4. Appuyez sur ENTER, et l'écran affiche alors « C-XX », « XX » représentant le numéro du canal affiché. Si « C-01 » est affiché, vous modifierez le canal 1 de la scène que vous avez sélectionnée. Appuyez sur ENTER une fois que vous avez choisi le canal que vous désirez. Vous pouvez changer le numéro de canal en appuyant sur le bouton UP.

5. L'écran affiche alors « XXX », « XXX » représentant la valeur DMX affichée pour le canal en cours de modification.

6. Ajustez la valeur DMX en pressant le bouton UP, jusqu'à obtenir l'effet désiré pour ce canal.

7. Appuyez sur ENTER pour saisir les modifications à apporter aux autres canaux de la scène.

8. Répétez les étapes 5 à 8, jusqu'à ce qu'à ce que vous ayez fini de configurer toutes les autres valeurs DMX pour tous les canaux de cette scène, chaque scène ne peut comporter qu'un maximum de 15 canaux.

9. Une fois toutes les modifications apportées à tous les frames, « TIME » clignotera sur l'écran, représentant le temps nécessaire à l'exécution de la scène.

10. Appuyez sur ENTER pour modifier le temps nécessaire, l'écran affiche alors « T-XX », « XX » représentant le temps nécessaire au fonctionnement de la scène. Par exemple, « T-02 » signifie que la scène 1 requiert 6 secondes pour fonctionner, et « T-15 » que la scène 5 requiert 45 secondes.

11. Réglez le temps désiré en pressant le bouton UP.

12. Appuyez sur ENTER pour enregistrer les paramètres de la scène que vous modifiez, l'écran passera à la scène suivante automatiquement.

13. Répétez les étapes 3 à 12 pour modifier d'autres scènes, vous pouvez éditer et enregistrer un maximum de 48 scènes.

14. Appuyez sur MODE/ESC pour sortir, vous venez de modifier et enregistrer des scènes à l'aide du panneau de commande. Le nombre de pas peut être défini sous « Step » et les scènes être appelées via « Run ». Voir page 36.

#### *Procédure de modification 2 : Utilisation d'un jeu d'orgues externe*

1. Accédez au menu principal.

2. Sélectionnez « EDIT » en pressant le bouton UP, puis appuyez sur ENTER.

3. L'écran affiche alors « SC01 », représentant le numéro de scène à modifier. Par exemple, si « SC01 » s'affiche, vous modifieriez la scène 1.

4. Changez le numéro de scène en appuyant sur le bouton UP.

5. Pressez ENTER et l'écran affichera alors « C-01 », « 1 » représentant le numéro de canal 1.

6. Appuyez sur le bouton UP jusqu'à ce que s'affiche « CEDT », puis appuyez sur ENTER.

7. L'écran affiche alors « OFF », appuyer sur le bouton UP de sorte que « ON » s'affiche puis appuyez sur ENTER.

8. L'écran affiche « SC02 ». Vous avez réussi à télécharger la première scène.

9. Ajustez le temps par pas requis en appuyant sur le bouton UP.

10. Appelez la deuxième scène de votre jeu d'orgues maintenant.

11. Répétez les pas 3 à 6 jusqu'à ce que les scènes désirées soient téléchargées.

12. Appuyez sur MODE/ESC pour sortir. Le nombre de pas peut être défini sous « Step » et les scènes peuvent être appelées via « Run ».

### CODES D'ERREUR

Dès que l'unité est sous tension, elle se mettra automatiquement en mode « reset/test ». Ce mode implique le retour de tous les moteurs à la position de base. Si un problème interne provenant d'une ou plusieurs machines est détecté, un code d'erreur clignotera sur l'écran sous le format « XXer », « XX » représentant le numéro d'une fonction. Par exemple, quand s'affiche « 03Er », cela indique qu'il existe une erreur avec le moteur du canal 3. Si plusieurs erreurs sont détectées au démarrage, toutes clignoteront à l'écran. Par exemple : si sont détectées en même temps des erreurs sur les canaux 1 et 3, les messages d'erreur « 01Er » et « 03Er » clignoteront 5 fois.

Si une erreur survient lors de la procédure de démarrage, l'unité enverra un deuxième signal de réinitialisation et essaiera à nouveau d'aligner les moteurs et de corriger les erreurs ; si celles-ci persistent, une troisième tentative sera effectuée. Si à la troisième tentative toutes les erreurs n'ont pas été corrigées, l'unité se comportera comme suit :

1) 3 erreurs ou plus : L'unité ne peut fonctionner correctement si trois erreurs ou plus sont détectées. Elle se mettra donc en veille jusqu'à ce que les réparations nécessaires soient effectuées.

2) Moins de trois erreurs : Si moins de trois erreurs ont été détectées, cela signifie que la majorité des fonctionnalités fonctionnent. L'unité tentera de fonctionner normalement jusqu'à ce que les réparations soient effectuées par un technicien qualifié. Les erreurs en question continueront à clignoter sur l'écran en rappel des erreurs internes détectées.

#### **Erreur de mouvement PAN - 1Er :**

Ce message apparaîtra après une réinitialisation de l'unité, si le circuit d'indexation magnétique de la lyre de pan ne fonctionne pas correctement (le capteur est défaillant ou l'aimant est manquant) ou si le moteur pas à pas est défaillant (moteur défectueux ou lecteur du circuit intégré sur le circuit imprimé défectueux).

#### **Erreur de mouvement TILT - 03Er :**

Ce message apparaîtra après une réinitialisation de l'unité, si le circuit d'indexation magnétique de la lyre de tilt ne fonctionne pas correctement (le capteur est défaillant ou l'aimant est manquant) ou si le moteur pas à pas est défaillant (moteur défectueux ou lecteur du circuit intégré sur le circuit imprimé défectueux).

#### **Erreur de roue de couleur – 05Er :**

Ce message apparaîtra après une réinitialisation de l'unité, si le circuit d'indexation magnétique de la lyre asservie ne fonctionne pas correctement (le capteur est défaillant ou l'aimant est manquant) ou si le moteur pas à pas est défaillant (moteur défectueux ou lecteur du circuit intégré sur le circuit imprimé défectueux).

#### **Erreur de gobos rotatifs - 06Er :**

Ce message apparaîtra après une réinitialisation de l'unité, si le circuit d'indexation magnétique ne fonctionne pas correctement (le capteur est défaillant ou l'aimant est manquant) ou si le moteur pas à pas est défaillant (moteur défectueux ou lecteur du circuit intégré sur le circuit imprimé défectueux).

#### **Erreur de gobos rotatifs - 07Er :**

Ce message apparaîtra après une réinitialisation de l'unité, si le circuit d'indexation magnétique ne fonctionne pas correctement (le capteur est défaillant ou l'aimant est manquant) ou si le moteur pas à pas est défaillant (moteur défectueux ou lecteur du circuit intégré sur le circuit imprimé défectueux).

#### **Erreur de mise au point – 09Er :**

Ce message apparaîtra après une réinitialisation de l'unité, si le circuit d'indexation magnétique ne fonctionne pas correctement (le capteur est défaillant ou l'aimant est manquant) ou si le moteur pas à pas est défaillant (moteur défectueux ou lecteur du circuit intégré sur le circuit imprimé défectueux).

#### FONCTIONNEMENT

*Modes de fonctionnement :* La Vizi Spot 5R™ peut fonctionner selon trois modes différents. La section suivante vous détaille les différences entre ces trois modes.

#### *Mode musical :*

L'unité réagit au son ou en mode chenillard à travers les programmes prédéfinis.

**Mode maître/Esclave :** Cette fonction vous permet de chaîner les 16 unités et de fonctionner sans jeu d'orgues. L'unité réagit au son ou en mode chenillard à travers les programmes prédéfinis.

*Mode commande DMX :* 

#### FONCTIONNEMENT (suite)

Cette fonction permettra de commander chaque caractéristique individuelle des unités avec un jeu d'orgues DMX-512 standard tel que le Show Designer ™ d'Elation®.

**Jeu d'orgues DMX universel :** Cette fonction vous permet d'utiliser un jeu d'orgues universel DMX-512 d'Elation® pour commander les mouvements de lyre asservie, de la roue de couleurs, de la roue de gobos, et de l'obturateur (stroboscope). Un jeu d'orgues DMX vous permet de créer des programmes uniques répondant parfaitement à vos besoins.

1. La Vizi Spot 5R™ utilise onze ou treize canaux DMX, dépendant du mode que vous utilisez. Voir pages 24- 27 pour une description détaillée des caractéristiques DMX.

2. Afin de contrôler votre unité en mode DMX, veuillez suivre les instructions mentionnées en pages 11 à 21, ainsi que les spécificités de configuration incluses dans votre jeu d'orgues DMX.

- 3. Utilisez les faders du jeu d'orgues afin de commander les différentes caractéristiques de votre unité DMX.
- 4. De cette manière, vous pourrez créer vos propres programmes.
- 5. Suivez les instructions mentionnées en page 20 afin de définir les adresses DMX.
- 6. Pour de grandes longueurs de câble (plus de 30 mètres), utilisez une terminaison sur la dernière unité.
- 7. Pour plus d'informations sur le fonctionnement en mode DMX, reportez-vous au manuel fourni avec votre jeu d'orgues DMX.

### **Mode autonome (musical ou programme automatique) : Ce mode permet à une seule unité de réagir au rythme de la musique ou d'exécuter un programme prédéfini.**

- 1. Accédez au menu principal.
- 2. Pressez le bouton UP jusqu'à ce que s'affiche « PLAY » et appuyez sur ENTER.
- 3. Pressez le bouton UP jusqu'à ce que s'affiche « AUTO » et appuyez sur ENTER.

4. Pressez UP et sélectionner « RUN » ou « AUDI ». « RUN » entraînera l'exécution d'un programme prédéfini. « AUDI » enclenchera le mode musical.

- 5. Pressez UP et sélectionnez « ALON » (mode autonome) ou « NAST » (mode maître/esclave).
- 6. Sélectionnez un mode et appuyez sur ENTER pour confirmer.
- 7. Pressez MODE/ESC si vous voulez revenir au menu principal.

8. Vous pouvez inverser le jeu de lumières ou les fonctions pan et tilt dans le menu système en suivant les recommandations page 15.

**Mode maître/esclave : Cette fonction vous permet de chaîner les 16 unités et de fonctionner sans jeu d'orgues. En fonctionnement maître-esclave, une unité agira comme unité commandante et les autres réagiront à ses programmes. N'importe quelle unité peut être maître ou esclave.**

Grâce à des câbles standard XLR pour microphone, chaînez des unités l'une avec l'autre via le connecteur XLR à l'arrière des unités. Rappelez-vous que le connecteur mâle XLR correspond à l'entrée et la femelle à la sortie. La première unité de la chaîne (la maître) n'utilisera que le connecteur XLR femelle ; la dernière de la chaîne n'utilisera que le connecteur XLR mâle. Pour de plus grandes longueurs de câble, utilisez une terminaison sur la dernière unité.

1. Accédez au menu principal.

2. Pressez le bouton UP jusqu'à ce que s'affiche « PLAY » et presser ENTER.

3. Pressez UP et sélectionner « OFF », « RUN » ou « AUDI ». « RUN » entraînera l'exécution d'un programme prédéfini. « AUDI » enclenchera le mode musical.

4. Pressez UP pour sélectionner « ALON » ou « NAST », ce qui signifie mode autonome ou mode maître/esclave

5. Sélectionnez un mode, puis appuyez sur ENTER pour confirmer

6. Appuyez sur MODE/ESC si vous voulez revenir au menu principal.

7. Vous pouvez inverser les jeux de lumières ou les fonctions pan et tilt dans le menu système en suivant les recommandations page 15.

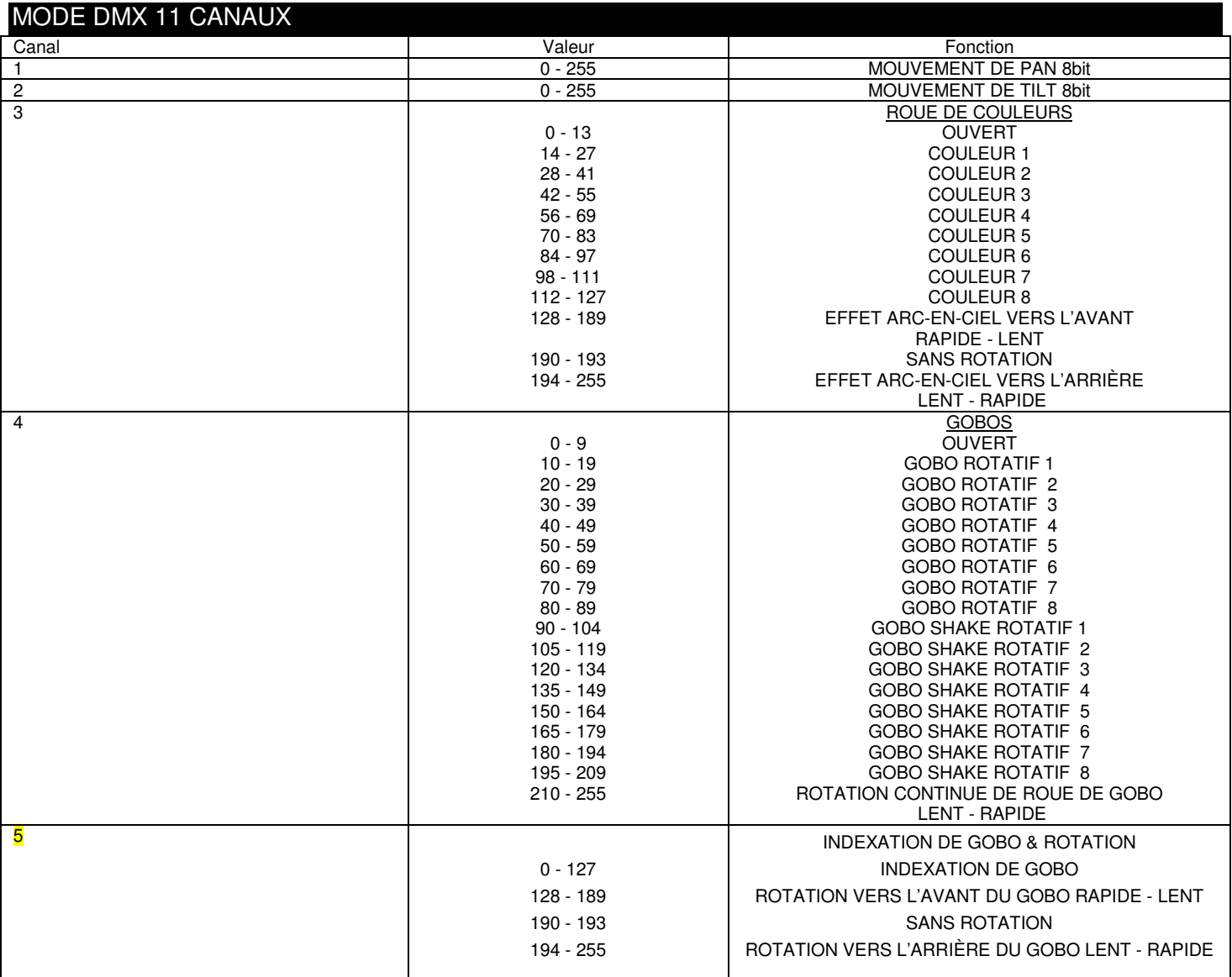

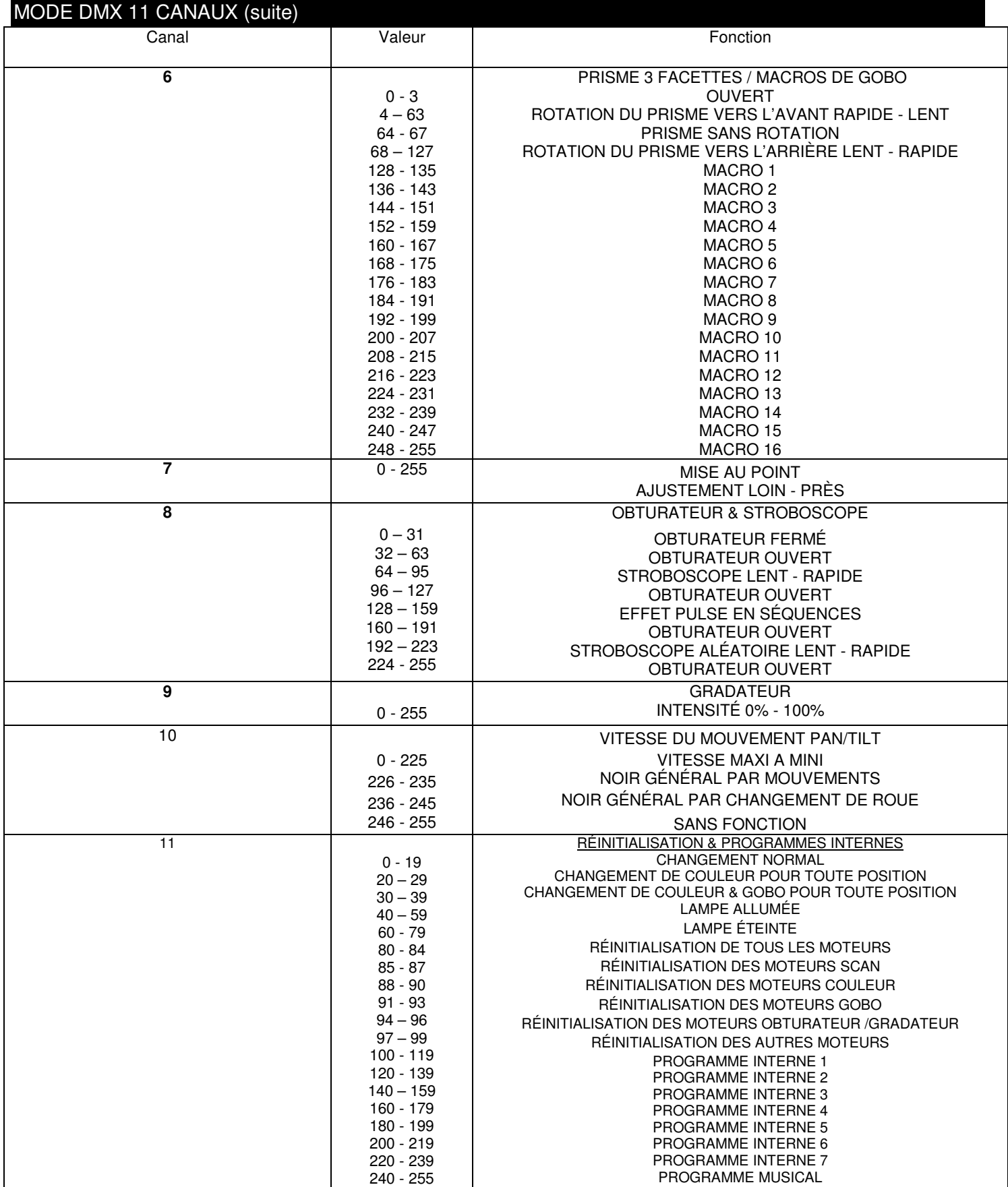

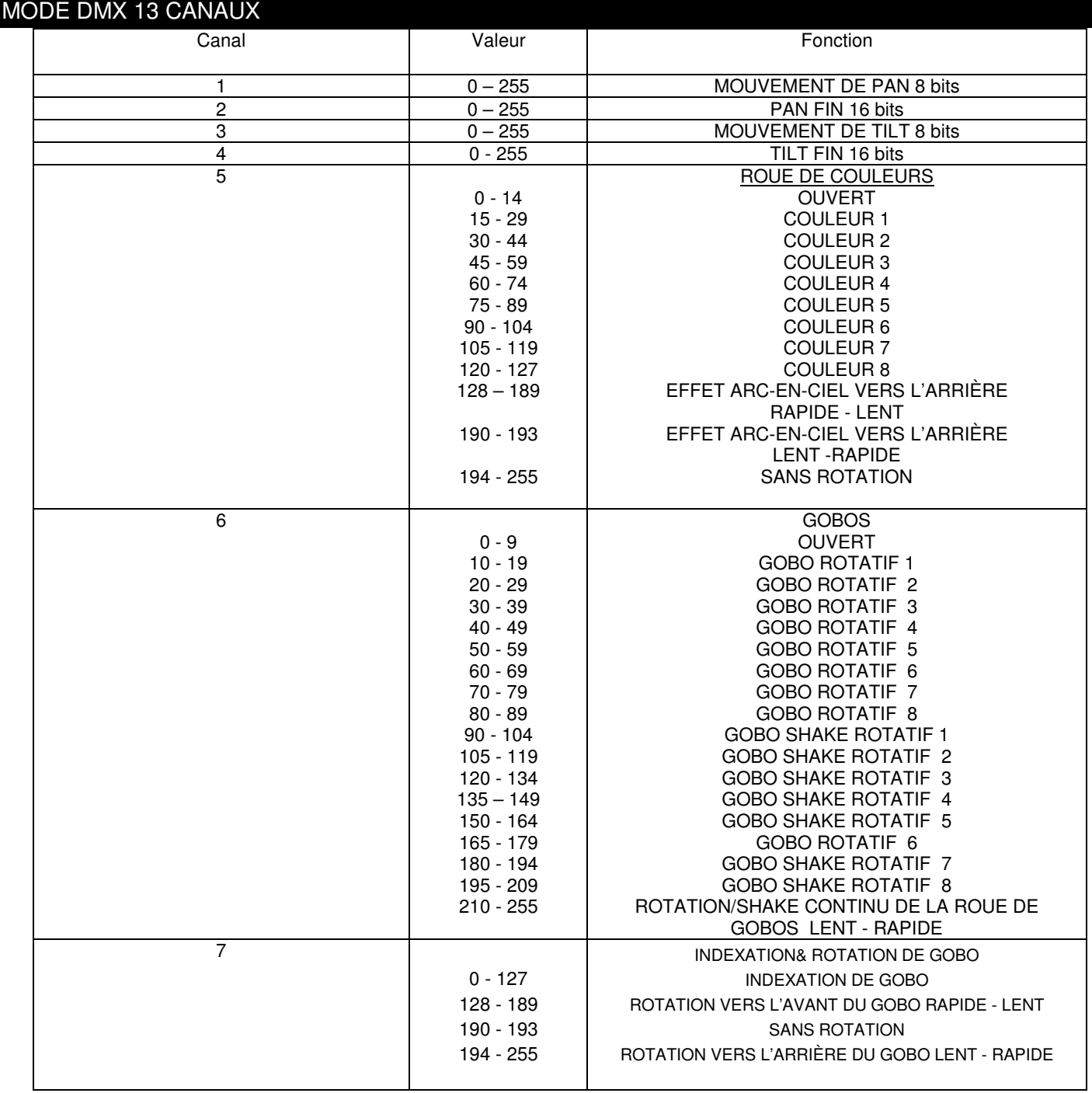

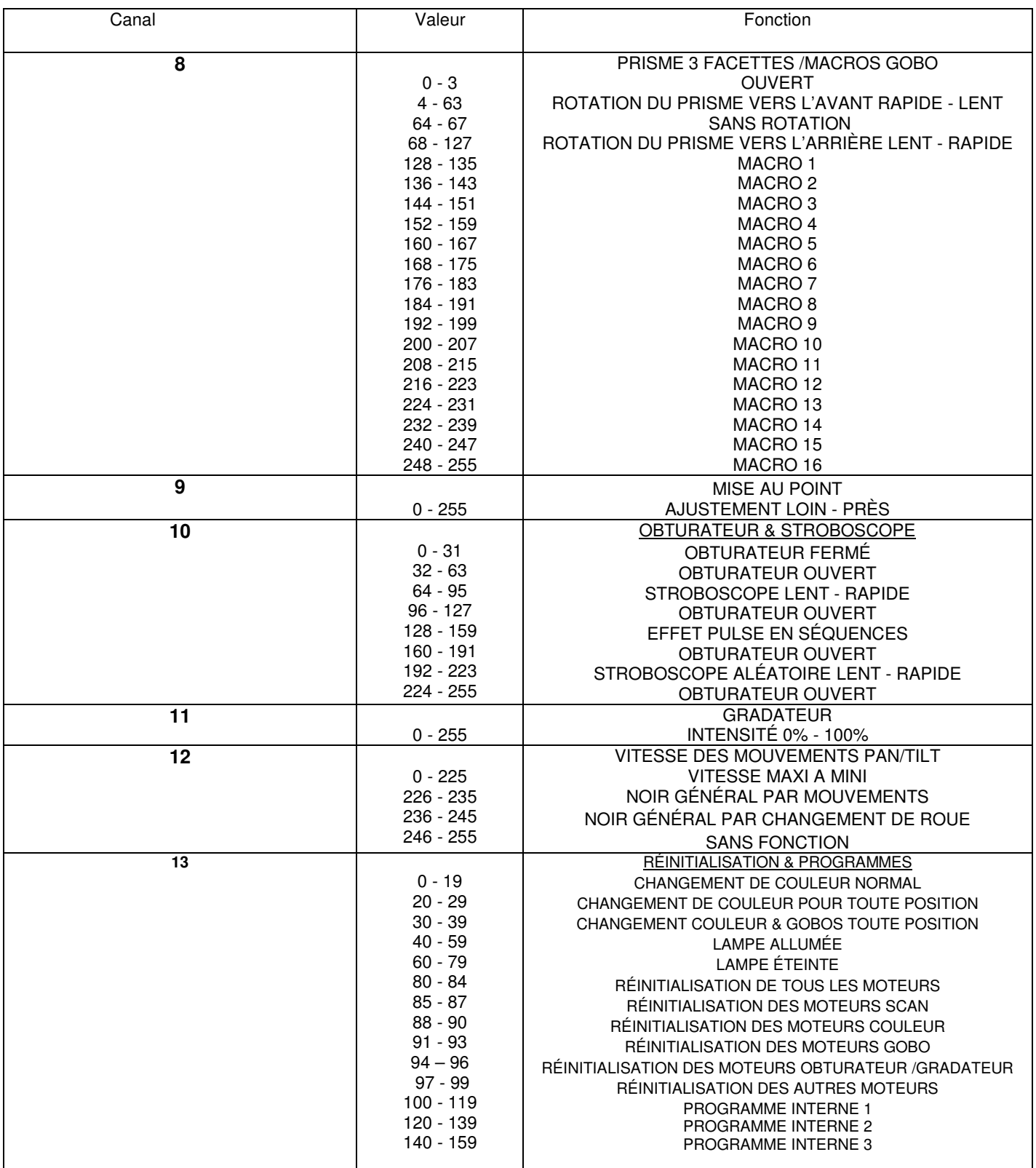

#### REMPLACEMENT DE GOBO

Cette unité est livrée avec des gobos interchangeables. Lors du changement de gobos, veillez à le faire avec précaution. Suivez les instructions suivantes:

**Attention!** N'ouvrez jamais l'unité lorsque celle-ci fonctionne. Débranchez toujours l'alimentation principale avant d'essayer de changer les gobos.

1. Afin de changer les gobos, vous devez retirer la moitié inférieure de la lyre asservie. La moitié inférieure de la lyre asservie ne comporte pas de lentille dans sa partie frontale. La lentille est située sur la moitié supérieure de la lyre asservie.

2. Dévissez les quatre vis qui sécurisent la moitié inférieure du boitier. Les vis « sauteront » quand elles seront dévissées. Elles ne peuvent pas être retirées. Retirez la moitié inférieure du boitier.

3. Quand vous retirez le boitier, vous pourrez avoir accès à la roue de gobos. Tournez la roue manuellement jusqu'à ce que vous atteigniez le gobo que vous souhaitez changer.

4. Vous devez retirez chaque ensemble de gobo individuellement. A l'aide d'une paire de pinces, attrapez la petite attache de métal qui est attachée du cadre de gobo et démontez-le doucement.

5. Une fois le porte gobo démonté, retirez le cerclage de l'appareil et le gobo. Soyez précautionneux quand vous retirez le cerclage, car il peut « sauter ».

6. Changez le gobo et remplacez le cerclage. Quand vous insérez à nouveau l'ensemble de gobo dans l'unité, la partie inférieure de l'ensemble de gobo doit se glisser sous le porte-pièce de métal situé près de la partie inférieure de la roue de gobo.

#### REMPLACEMENT DE LA LAMPE

**Attention :** Remplacez impérativement la lampe par une exactement du même type, sauf en cas d'indication contraire par un technicien agrée American DJ®. Le remplacement par une pièce de rechange autre que celle spécifiquement indiquée pourrait endommager votre appareil et rendre nulle la garantie fabricant.

**Avertissement :** Si la lampe ou le fusible venait à « griller » à nouveau, ARRÊTEZ immédiatement l'unité et ne l'utilisez plus. Mettez-vous en rapport avec le service clientèle pour de plus amples informations, vous pourriez avoir à retourner l'appareil pour entretien. L'utilisation continue de l'unité pourrait causer de sérieux dommages à l'appareil.

**Remplacement de la lampe :** Attention ! N'essayez jamais de changer la lampe lorsque l'unité est branchée. Il est impératif de toujours débrancher l'unité de la prise et de la laisser refroidir avant d'essayer de remplacer la lampe.

1. Assurez-vous de suivre correctement les procédures de manipulation fournies avec la lampe.

2. Ôtez les deux petites vis (A, B) situées à l'arrière de l'unité.

3. Après les avoir retirées, ôtez avec précaution le couvercle arrière de l'unité afin d'avoir accès à la lampe.

4. Ôtez délicatement la lampe obsolète et jetez-là à la poubelle.

5. Remplacez la lampe avec une autre identique et mettez-la en place en suivant les instructions en sens inverse.

6. Après avoir remplacé la lampe, suivez les procédures d'optimisation situées page suivante afin de d'être certain d'avoir place la lampe au centre de du réflecteur.

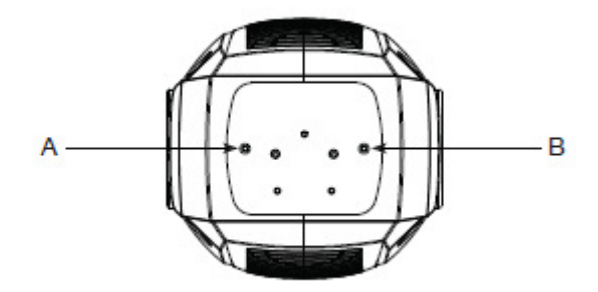

#### ALIGNEMENT FUSIBLE ET LAMPE

*Optimisation de l'alignement de la lampe:* Cette procédure permet de centrer la lampe dans le réflecteur. Une optimisation correcte accroitra la durée de vie de la lampe et assurera un rendu des plus vifs. Une optimisation incorrecte pourrait aboutir à l'ajout de teinte jaune au rendu de la lampe et en réduira l'intensité.

1. Veillez à ce que l'alimentation principale soit débranchée et laisser l'unité refroidir. Si vous venez d'installer une nouvelle unité, vous pouvez bien entendu passer à l'étape suivante.

2. Faites un ajustement préliminaire : tournez à fond les trois vis de serrage dans le sens des aiguilles d'une montre. Puis effectuez trois tours complets pour chacun dans le sens inverse des aiguilles d'une montre.

3. Allumez l'unité et laissez-la procéder à la réinitialisation.

4. En utilisant soit le jeu d'orgues, soit le panneau de contrôle de l'unité, démontez la lampe et viser une surface plane avec la lumière.

6. Axez le hot-spot (la partie la plus vive du faisceau) en utilisant les trois vis de serrage. Tournez une vis en même temps que vous faites glisser le hot-spot en diagonale à travers l'image projetée. Si vous n'arrivez pas à détecter le hot-spot, ajustez la lampe jusqu'à ce que la lumière soit régulière.

7. Afin de réduire le hot-spot, activez la lampe en tournant les trois vis dans le sens des aiguilles d'une montre d' ¼ de tour à la fois, jusqu'à ce que la lumière soit répartie de façon égale.

8. Si la lumière est plus vive aux bords qu'au centre, center, ou si le rendu est faible, c'est que la lampe est trop retirée dans le réflecteur. « Poussez » la lampe vers l'extérieur en tournant les vis.

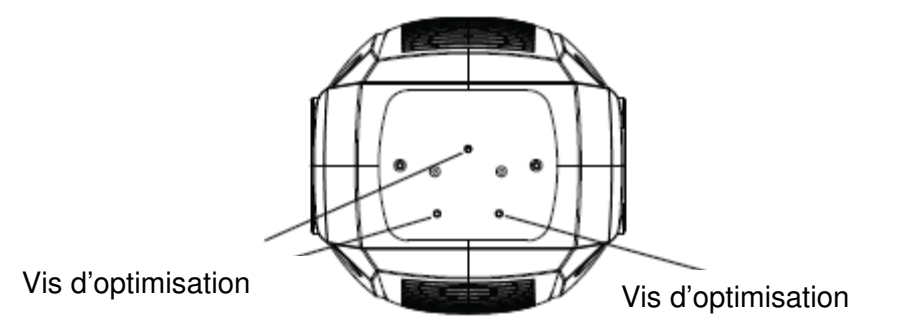

**Remplacement du fusible :** Tout d'abord, débranchez le cordon d'alimentation de l'unité. Le porte-fusible est situé près du cordon d'alimentation. Insérez un tournevis à tête plate dans la prise et extrayez délicatement le porte-fusible. Ôtez le fusible obsolète et remplacez-le par un nouveau.

#### **ENTRETIEN**

En raison des résidus de brouillard, de fumée et de poussière, un nettoyage régulier des lentilles internes et externes doit être effectué afin d'optimiser le rendu de lumière. La fréquence de nettoyage dépend de l'endroit où se situe et fonctionne l'unité (par exemple, fumée, résidus de brouillard, poussière et condensation). En cas d'utilisation intensive en club, nous recommandons un nettoyage mensuel. Un nettoyage fréquent assure la longévité de l'unité et un rendu clair et précis.

- 1. Utilisez un nettoyant pour vitres courant et un tissu doux pour nettoyer le boîtier extérieur.
- 2. Utilisez une brosse pour nettoyer les grilles de ventilation et celles du ventilateur.
- 3. Nettoyez les lentilles optiques externes avec un nettoyant pour vitres et un tissu tous les 20 jours.
- 4. Nettoyez les lentilles optiques internes avec un nettoyant pour vitres et un tissu tous les 30-60 jours.
- 5. Assurez-vous de toujours essuyer toutes les parties entièrement avant de rebrancher l'unité.

#### DÉPANNAGE

**Dépannage :** Vous retrouverez ci-après certains problèmes récurrents et leurs solutions.

#### **Aucune sortie de lumière de l'unité ;**

1. Assurez-vous d'avoir branché votre unité à une prise murale standard 120 V.

2. Assurez-vous que le fusible externe n'a pas sauté. Le fusible se situe sur le panneau arrière de l'unité.

3. Retirez le porte-lampe et veiller à ce qu'elle soit correctement positionnée dans son emplacement. Il arrive que la lampe se dévisse lors du transport, veillez à bien la replacer correctement dans son emplacement.

4. Assurez-vous que le porte-fusible est entièrement et correctement placé.

#### *L'unité ne répond pas au son;*

1. Les basses fréquences (basses) devraient entraîner la réaction au son de l'unité. Tapoter sur le microphone, les sons sourds ou aigus peuvent ne pas activer l'unité.

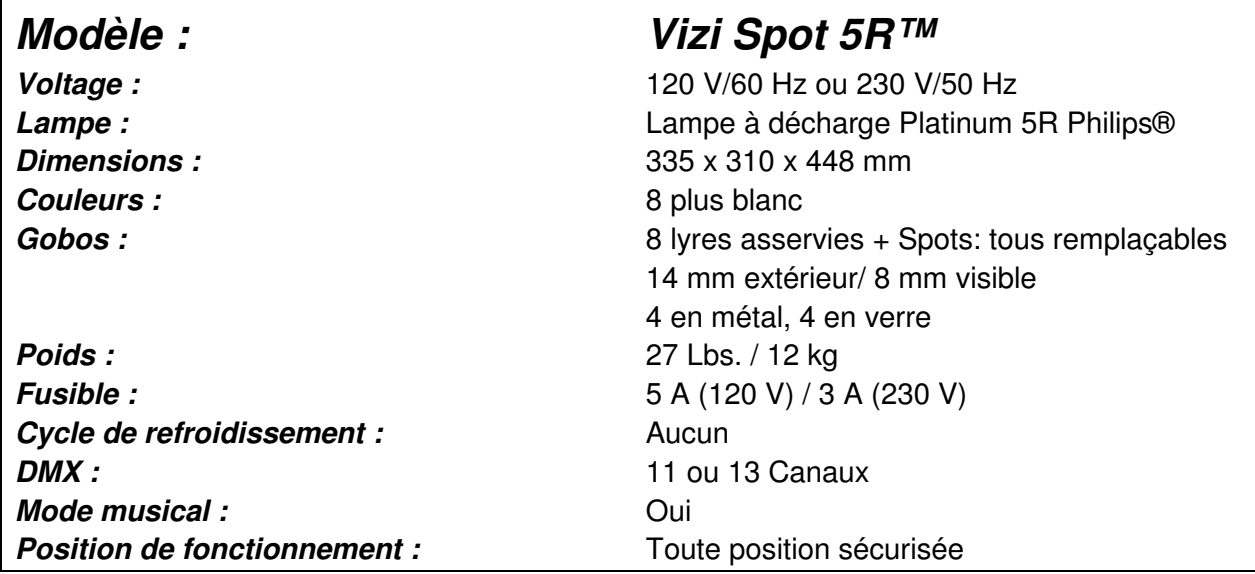

*À noter :* Les propriétés et améliorations dans la conception de cette unité ainsi que ce manuel sont sujets à changement sans notice écrite préalable.

#### ROHS ET DEEE

Cher client,

#### **RoHS – Une contribution sans précédent à la préservation de l'environnement**

L'Union européenne vient d'adopter une directive de restriction/interdiction d'utilisation de substances nocives. Cette directive, connue sous l'acronyme RoHS, est un sujet d'actualité au sein de l'industrie électronique.

Elle restreint, entre autres, l'utilisation de six matériaux : le plomb (Pb), le mercure (Hg), le chrome hexavalent (CR VI), le cadmium (Cd), les polybromobiphényles utilisés en tant que retardateurs de flammes (PBB), et les polybromodiphényléther également utilisés comme retardateurs de flammes (PBDE). Cette directive s'applique à quasiment tous les appareils électriques et électroniques dont le fonctionnement implique des champs électriques ou électromagnétiques – en un mot, tout appareil que nous pouvons retrouver dans nos foyers ou au bureau.

En tant que fabricants de produits des marques AMERICAN AUDIO, AMERICAN DJ, ELATION Professional et ACCLAIM Lighting, nous devons nous conformer à la directive RoHS. Par conséquent, deux ans même avant l'entrée en vigueur de cette directive, nous nous sommes mis en quête de matériaux alternatifs et de procédés de fabrication respectant davantage l'environnement.

Bien avant la prise d'effet de la directive RoHS, tous nos produits ont été fabriqués pour répondre aux normes de l'Union européenne. Grâce à des contrôles et des tests de matériel réguliers, nous pouvons assurer que tous les composants que nous utilisons répondent aux normes RoHS et que, pour autant que la technologie nous le permette, notre procédé de fabrication est des plus écologiques.

La directive RoHS franchit un pas important dans la protection de l'environnement. En tant que fabricants, nous nous sentons obligés de contribuer à son respect.

#### **DEEE – Déchets d'équipements électriques et électroniques**

Chaque année, des milliers de tonnes de composants électroniques, nuisibles pour l'environnement, atterrissent dans des décharges à travers le monde. Afin d'assurer les meilleures collecte et récupération de composants électroniques, l'Union européenne à adopté la directive DEEE.

Le système DEEE (Déchets d'équipements électriques et électroniques) peut être comparé au système de collecte « verte », mis en place il y a plusieurs années. Les fabricants, au moment de la mise sur le marché de leur produit, doivent contribuer à l'utilisation des déchets. Les ressources économiques ainsi obtenues, vont être appliquées au développement d'un système commun de gestion des déchets. De cette manière, nous pouvons assurer un programme de récupération et de mise au rebut écologique et professionnel.

En tant que fabricant, nous faisons partie du système allemand EAR à travers lequel nous payons notre contribution.

(Numéro d'enregistrement en Allemagne : DE41027552)

Par conséquent, les produits AMERICAN DJ et AMERICAN AUDIO peuvent être déposés aux points de collecte gratuitement et seront utilisés dans le programme de recyclage. Les produits ELATION Professional, utilisés uniquement par les professionnels, seront gérés par nos soins. Veuillez nous renvoyer vos produits Elation directement à la fin de leur vie afin que nous puissions en disposer de manière professionnelle.

Tout comme pour la directive RoHS, la directive DEEE est une contribution de premier ordre à la protection de l'environnement et nous serons heureux d'aider l'environnement grâce à ce système de d'enlèvement des déchets.

Nous sommes heureux de répondre à vos questions et serions ravis d'entendre vos suggestions. Pour ce faire contactez-nous par e-mail à : info@americandi.eu

A.D.J. Supply Europe B.V. Junostraat 2 6468 EW Kerkrade The Netherlands www.americandj.eu